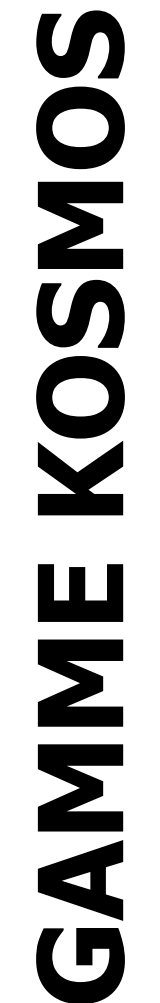

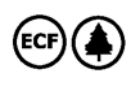

### **INDICATEUR POUR CONTRÔLE DE PROCESS**

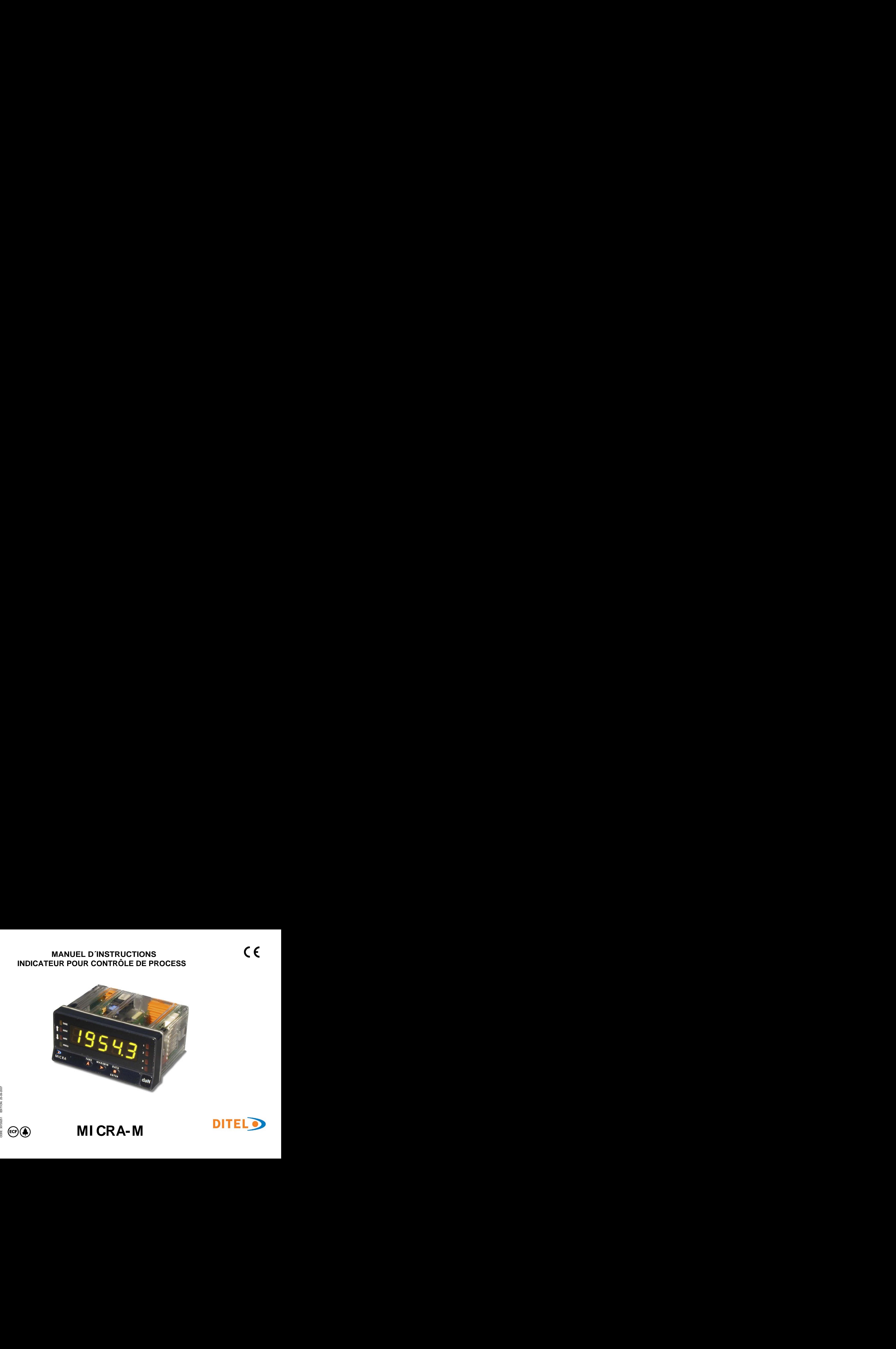

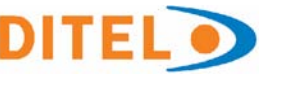

### **INDEX**

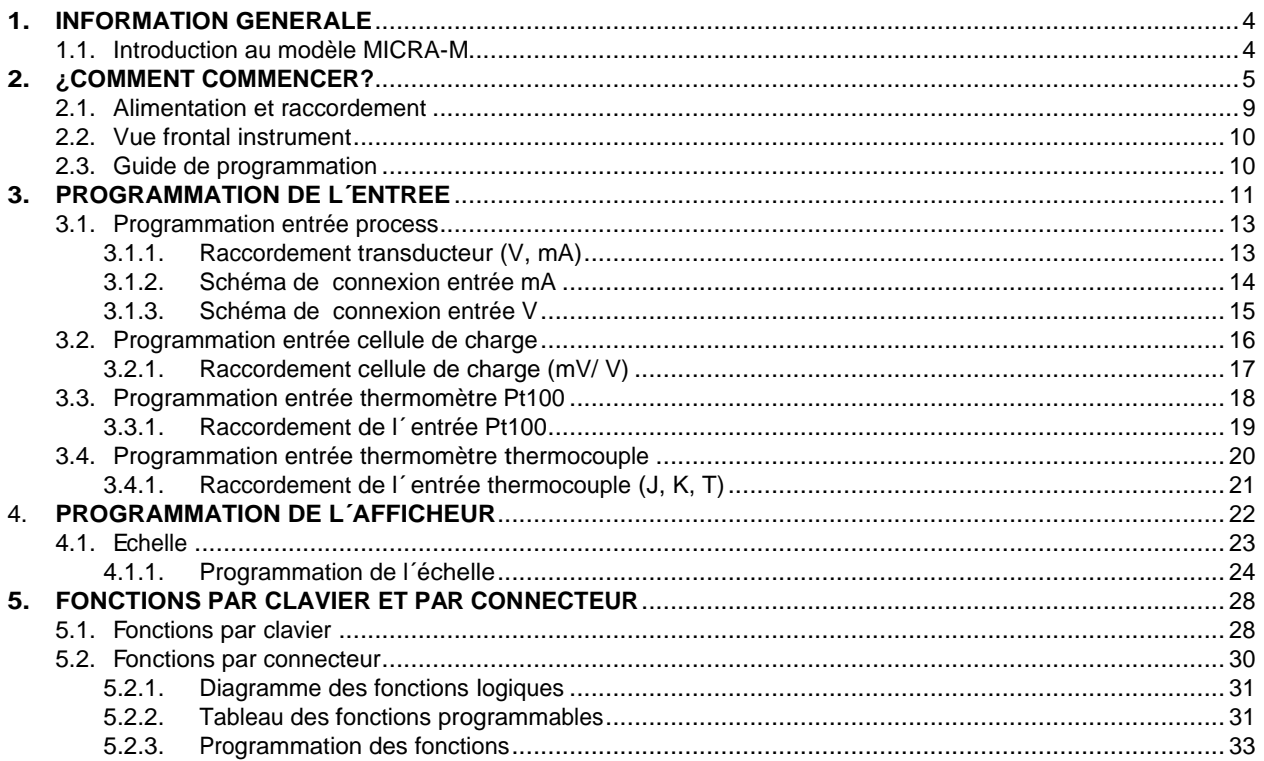

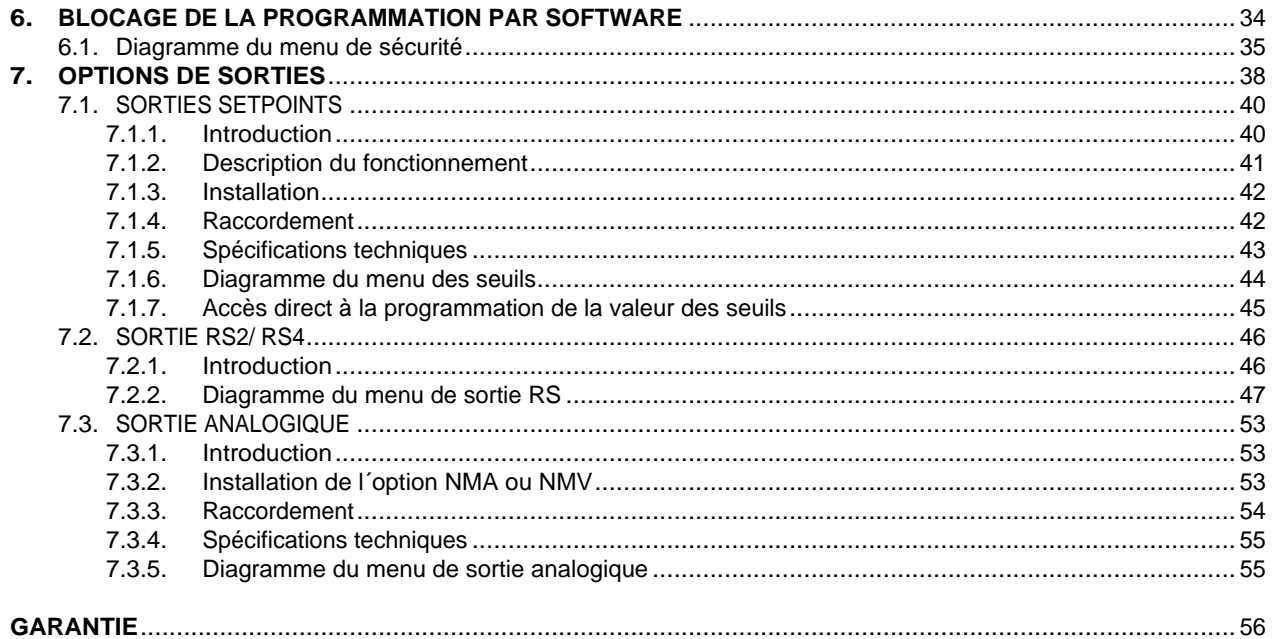

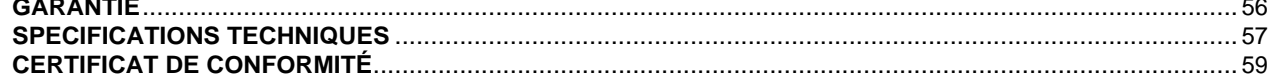

Valide pour les instruments à partir du num. Série 232851

### **1. INFORMATION GENERALE**

### **1.1 Introduction au modèle Micra M**

Le modèle MICRA-M de la GAMME KOSMOS est un indicateur digital multifonctions qui permet à l´utilisateur la configuration de l´étape d´ entrée pour être utilisé selon sa programmation comme:<br>- ENTREE PROCESS (V, mA)

- 
- ENTREE CELLULE DE CHARGE (mV)
- ENTREE SONDE Pt100
- ENTREE THERMOCOUPLE (J, K, T)

L´instrument basique est un ensemble composé par la plaque de base, l´**afficheur tricolore programmable** et la source d´alimentation.<br>Les fonctions de l´instrument basique comprennent la visualisation de la variable d´entrée, de même que le hold à

distance, la lecture et mémorisation des valeurs maximum et minimum (pic/ val), la fonction tara et reset, en plus de nombreuses fonctions logiques programmables.<br>Les instruments modèle MICRA-M peuvent de plus incorporer les options de sortie suivantes:

Les instruments modèle MICRA-M peuvent de plus incorporer les options de **sortie** suivantes:<br>COMMUNICATION

**RS2** Serie RS232C

**RS4** Serie RS485<br>CONTRÔLE **NMA** Analogique 4-20mA **NMV** Analogique 0-10V **2RE** 2 Relais SPDT 8A **4RE** 4 Relais SPST 5A\* **4OP** 4 Sorties NPN

**4OPP** 4 Sorties PNP<br>Toutes les sorties sont opto-isolées par rapport au signal d´entrée et à l´alimentation générale. \* depuis nº O5397

### **2. COMMENT COMMENCER?**

### **Contenu de l´emballage**

- Manuel d´instructions avec Déclaration de Conformité.
- □ L'instrument de mesure numérique MICRA-M.
- Accessoires pour montage sur tableau (joint d´étanchéité et clips de fixation).
- COMMENT COMMENCER?<br>
Eenu de l´emballage<br>
Manuel d´instructions avec Déclaration de Conformité.<br>
L´instrument de mesure numérique MICRA-M.<br>
Accessoires pour montage sur tableau (joint d´étanchéité et clips de fixation).<br>Acc **COMMENT COMMENCER?**<br> **Example d'instructions avec Déclaration de Conformité.**<br>
Manuel d'instructions avec Déclaration de Conformité.<br>
L'instrument de mesure numérique MICRA-M.<br>
Accessoires pour montage sur tableau (joint Accessoires de raccordement (Borniers débrochables et pinces d´insertion des fils).
- □ Etiquette de raccordement incorporée à la boite de l'instrument MICRA-M.
- □ 4 Ensembles d'étiquettes avec unités d'ingénierie.
- **Vérifier le contenu de l´ emballage.**

### **Instructions de programmation**

- **COMMENT COMMENCER?**<br> **Example d'instrument de mesure numérique MICRA-M.**<br>
Annuel d'instrument de mesure numérique MICRA-M.<br>
Accessoires pour montage sur tableau (joint d'étanchétié et clips de fixation).<br>
Étreuette de rac COMMENT COMMENCER?<br>
L'instrument de membalage<br>
Marundel Simetrusment de measure membrique MICRA-M.<br>
L'instrument de measure membrique MICRA-M.<br>
Chanselves pour mondiale giar tableau (ignit d'élencité) de d'élencité de d'ac **COMMENT COMMENCER?**<br>
Mariaud d'institutions avec Declaration de Conformité.<br>
Mariaud d'institutions de measure avec Declaration de Conformité.<br>
Accessories pour mondiale surface de measure de measure de finance de measure additionnelles (sorties de communication, sortie analogique et sortie de relais) sont installées et une fois reconnues **COMMENT COMMENCER?**<br>
Mariaud d'instrument de measure municipale MCRA-M.<br>
Mariaud d'instrument de measure municipale active de propre software disponent, the control intermédiate d'<br>
Accessories par mondiale gratuit de pro
- www.ditel.es si une option de communication, RS2 ó RS4, a été installée sur l´instrument.
- 

### **∠ Lisez attentivement ce paragraphe.**<br>Blocage de programmation (Pag. 34).

Le blocage de la programmation se réalise entièrement par software, en obtenant soit un blocage total soit un blocage par modules de paramètres.

L´instrument est livré avec la programmation débloquée, ce qui permet l´accès à tous les niveaux de programmation.

### **Notez et gardez el code de sécurité.**

Sur la figure on montre la situation des différentes options de sortie. Les options **2RE**, **4RE**, **4OP** et **4OPP** sont alternatives et seule une d´elles peut être située dans le connecteur M1. Les options **RS2** et **RS4** sont aussi alternatives et seule une d´elles peut être située dans le connecteur M2 Les options **NMA** et **NMV** sont aussi alternatives et seule une d´elles peut être située dans le connecteur M3. Jusqu´à 3 options de sortie peuvent être présentes et opérer de façon simultanée :

- 4-20mA ou 0-10V (seulement une)
- RS232C ou RS485 (seulement une)
- 2 RELAIS, 4 RELAIS ou 4 OPTOS (seulement une). Dimensions et montage

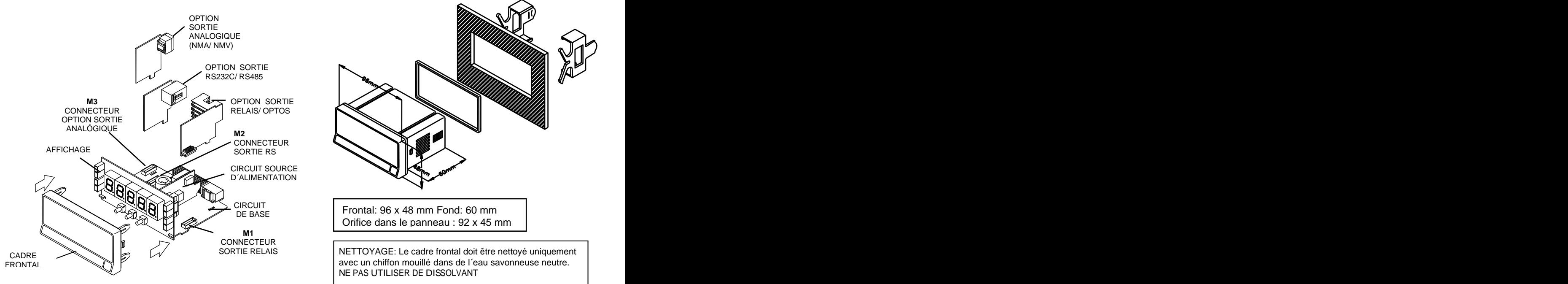

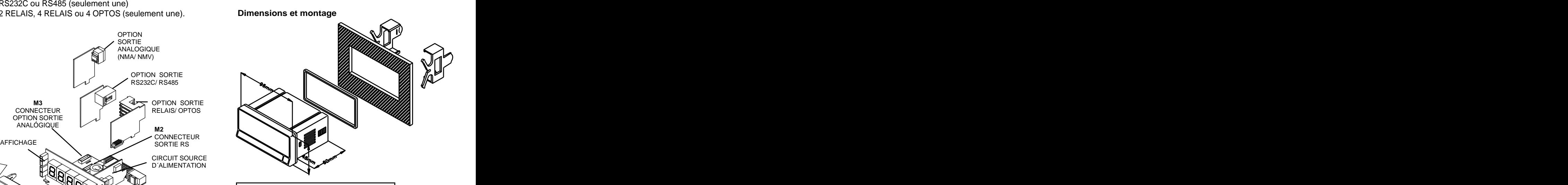

CIRCUIT<br>DE BASE **DE BASE** Frontal: 96 x 48 mm Fond: 60 mm Frontal: 96 x 48 mm Fond: 60 mm Orifice dans le panneau : 92 x 45 mm

SORTIE RELAIS 
SORTIE RELAIS

lection of the cadre frontal doit être nettoyé uniquement

l avec un chiffon mouillé dans de l´eau savonneuse neutre.<br>NE PAS UTILISER DE DISSOLVANT

### Niveau de sélection de module **Comment entrer dans le mode de programmation?**

Premièrement, connecter l'instrument à l'alimentation correspondante selon le modèle, automatiquement, sera réalisé un test d´affichage y on visualisera la version de software, ensuite l´ instrument se situera en mode de travail. Deuxièmement, appuyer sur la touche **D** pour entrer en mode de programmation, sur l'afficheur apparaîtra l'indication "-Pro-".

### **Comment garder les paramètres de programmation?**

Si nous voulons garder les changements que nous avons réalisés dans la programmation, nous devons compléter la programmation de tous les paramètres contenus dans la routine dans laquelle nous nous trouvons. Lors de la dernière étape de la routine, quand nous appuyons sur la touche  $\Box$ , "StorE" apparaîtra durant quelques secondes, le temps que les données soient gardées en mémoire. Ensuite l´instrument revient en mode de travail.

### **Comment est organisée la routine de programmation?**

Le logiciel de programmation est formé par une série de menus et sous-menus organisés hiérarchiquement. Dans la figure suivante, à partir de l'indication "-Pro-", appuyer de façon répétée sur  $\bigcirc$  pour accéder aux menus de programmation. Les modules 3, 4 y 5 apparaissent seulement si l´option de setpoints, sortie analogique ou RS, respectivement, est installée. Lorsque vous sélectionnez un menu, l´accès aux différents sous-menus de programmation sera possible grâce à la touche  $\bullet$ . The contract of  $\bullet$  is the contract of  $\bullet$  in the contract of  $\bullet$  is the contract of  $\bullet$  is the contract of  $\bullet$  is the contract of  $\bullet$  is the contract of  $\bullet$  is the contract of  $\bullet$  is the contract of

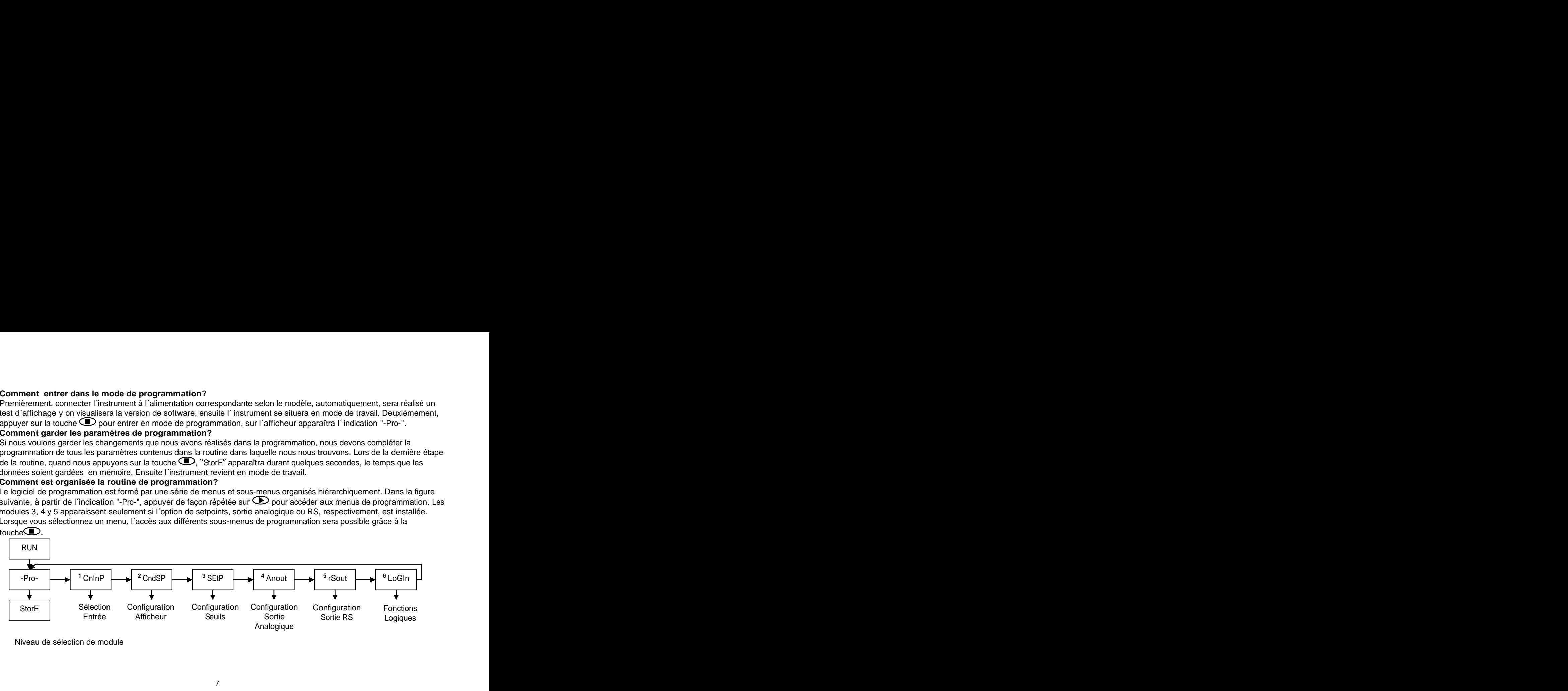

Niveau de sélection de module

### **Accéder aux données de programmation**

Grâce a leur structure en arbre, las routines de programmations permettent d´accéder a un changement d´ un paramètre sans avoir besoin de parcourir la liste complète.

### **Avancer dans la programmation**

La progression par l'intermédiaire des routines de programmation se réalise en appuyant sur la touche  $\mathbb{C}$ .<br>En général, les opérations à réaliser a chaque étape seront appuyer sur  $\mathbb{C}$  un certain nombre de fois po une option et appuyer sur  $\bigodot$  para valider le changement et passer a la phase suivante du programme. Les valeurs numériques se programment digit à digit comme cela est expliqué au paragraphe suivant.

### **Programmer des valeurs numériques**

Quand le paramètre consiste en une valeur numérique, L´afficheur affichera de façon intermittente le premier des digits à programmer. And the control of the control of the control of the control of the control of the control of the control of the control of the control of the control of the control of the control of the control of the control

La méthode pour introduire une valeur est la suivante:

**Sélectionner digit:** En appuyant successivement sur la touche  $\odot$  nous nous déplaçons de gauche à droite sur tous les digits de l´afficheur.

Changer la valeur d'un digit: Appuyer de façon répétée sur la touche **D** pour augmenter la valeur du digit en intermittence jusqu´à ce qu´il prenne la valeur désirée.<br>Le signe moins se programme selon le type de variable. Une variable qui représente la valeur d´une entrée pourra prendre

la valeur comprise dans la plage -19999 à 99999, sans tenir en compte le point décimal. Lorsque le premier digit varie, celui ci prendra les valeurs de (0) à (9), et à continuation (-1), (-), et revient à la valeur numérique de 0 à 9. Une variable qui représente une valeur d´affichage pourra prendre la valeur comprise dans la plage -19999 à 99999, sans tenir en compte le point décimal. Dans ce cas, le premier digit montre 0, 1, -1 ó -.

### **Sélectionner une option d´une liste**

Quand le paramètre consiste en une option à choisir dans une liste, la touche  $\bigcirc$  nous permettra de nous déplacer dans liste de paramètres jusqu´à arriver à l´option désirée.

### **2.1 - Alimentation et raccordement**

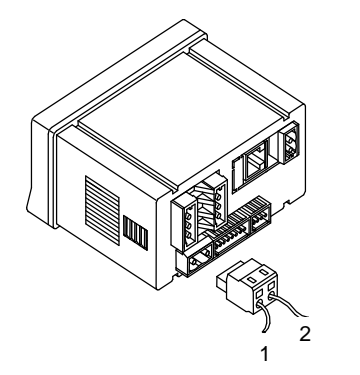

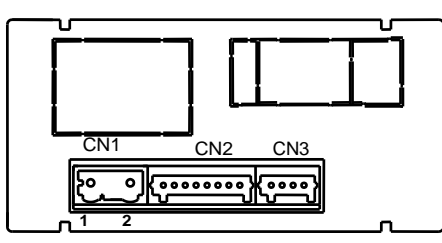

85 V 265 V AC 50/ 60 Hz ou 100 300 V DC **MICRA-M6**

Borne 2: Neutre

**polarité dans le connecteur CN1 est indistincte**

### ATTENTION: Si ces instructions, ne sont pas respectées, la protection<br>contre les surtensions n´est pas garantie.<br>Pour garantir la compatibilité électromagnétique respecter les recommandations **ATTENTION: Si ces instructions, ne sont pas respectées, la protection contre les surtensions n´ est pas garantie.**

Pour garantir la compatibilité électromagnétique respecter les recommandations

- seront jamais installés dans la même goulotte.<br>- Les câbles de signal doivent être blindés et raccorder le blindage à la terre
- Les câbles de signal doivent être blindés et raccorder le blindage à la terre  $\frac{1}{2}$  La section des câbles doit être de  $\geq 0.25$  mm5
- 

### INSTALLATION

2 magnetourism que ou disjoint eu a proximire qui sont faction accessible pour Pour respecter les recommandations de la norme EN61010-1, pour les équipements raccordés en permanence, il est obligatoire l´installation d´un magnétothermique ou disjoncteur a proximité qui soit facilement accessible pour l´ opérateur et qui soit marqué comme dispositif de protection.

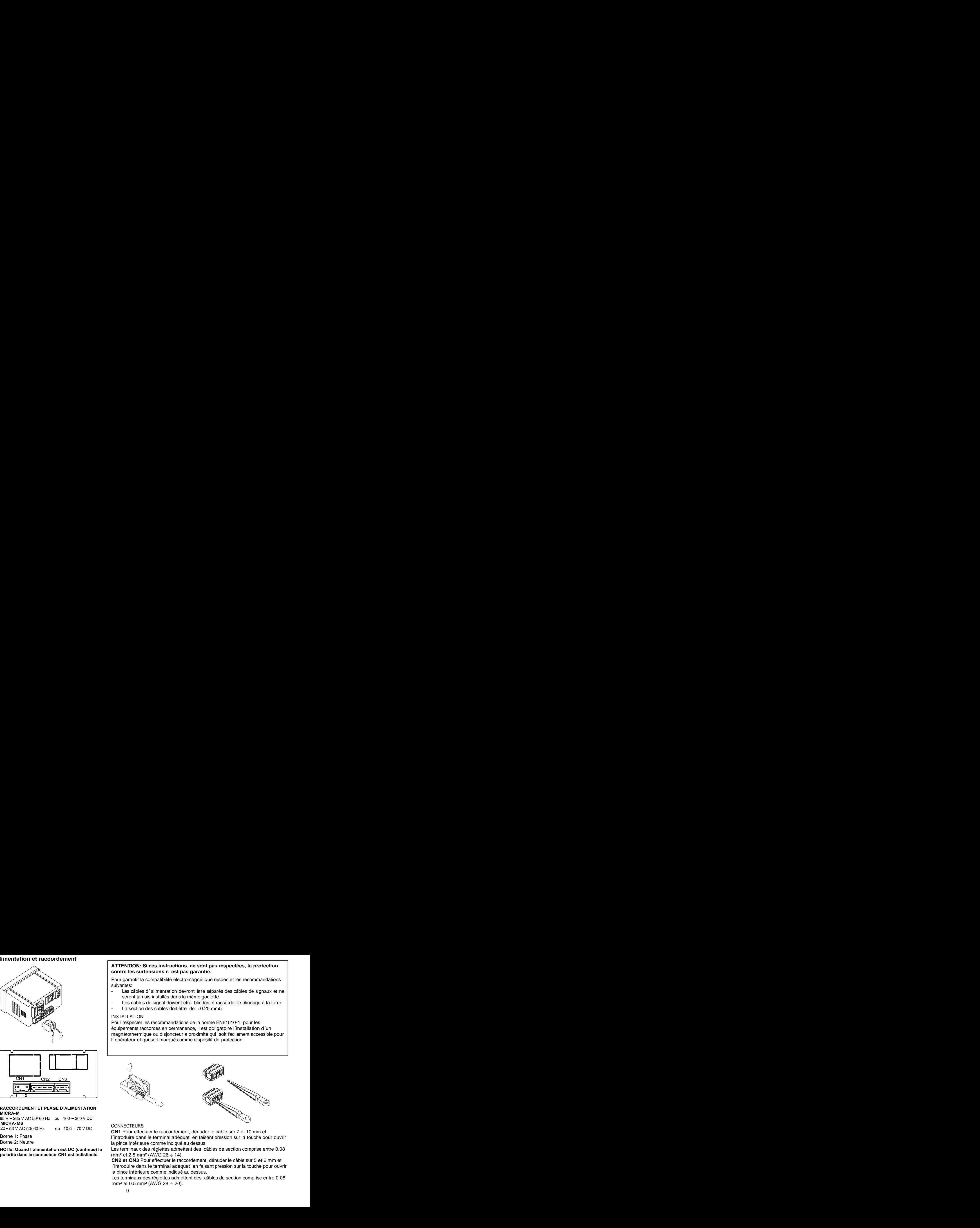

### CONNECTEURS **CONNECTEURS**

22 – 53 V AC 50/ 60 Hz ou 10,5 - 70 V DC CONNECTEDING<br>CN1 Pour effectuer le raccordement, dénuder le câble sur 7 et 10 mm et<br>l'introduire dans le terminal adéquat en faisant pression sur la touche pour ouvrir **CN1** Pour effectuer le raccordement, dénuder le câble sur 7 et 10 mm et l´introduire dans le terminal adéquat en faisant pression sur la touche pour ouvrir

**NOTE: Quand l´alimentation est DC (continue) la**  la pince intérieure comme indiqué au dessus. Les terminaux des réglettes admettent des câbles de section comprise entre 0.08 mm² et 2.5 mm² (AWG 26 ÷ 14).

**CN2 et CN3** Pour effectuer le raccordement, dénuder le câble sur 5 et 6 mm et l´introduire dans le terminal adéquat en faisant pression sur la touche pour ouvrir la pince intérieure comme indiqué au dessus.<br>Les terminaux des réglettes admettent des câbles de section comprise entre 0.08

mm<sup>2</sup> et 0.5 mm<sup>2</sup> (AWG 28  $\div$  20).

### **2.2 Vue frontal instrument**

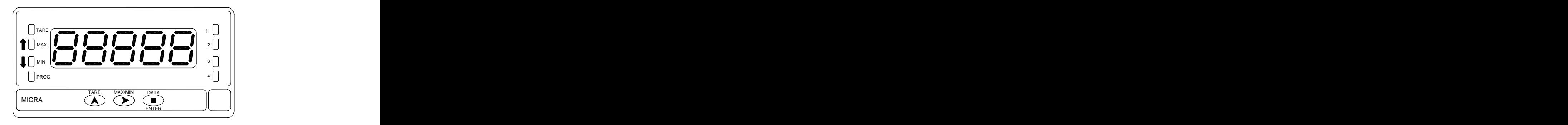

### **2.3 - Guide de programmation**

A la suite, nous énumérons les différentes étapes à suivre pour programmer correctement chaque fonction. La lecture et application de certains paragraphes son obligatoires (**O**), recommandés (**R**) ou optionnels (**op**).

### **Comme indicateur de Process:**

- 1. Programmation de l´entrée, Pag. 13 (**O**).
- 2. Raccordement de l´entrée, Pag. 14 15 (**O**).
- 
- 4. Incorporer des fonctions programmables, Pag .30 (**R**).
- 5. Installer et programmer une/des option/s, Pag. 38 (**op**)
- 6. Bloquer la programmation, Pag. 34 (**R**).

### **Comme indicateur de cellule de charge:**

- 1. Programmation de l´entrée, Pag. 16 (**O**).
- 
- 
- 
- 5. Installer et programmer une/des option/s, Pag 38 (**op**).
- 6. Bloquer la programmation, Pag. 34 (**R**).

### **Comme thermomètre Pt100:**

- 1. Programmation de l´entrée, Pag. 18 (**O**).
- 2. Raccordement de l´entrée, Pag. 19 (**O**).
- 3. Incorporer des fonctions programmables, Pag. 30 (**R**). 3. Programmation de l´affichage, Pag. 22 (**O**).
	- 4. Installer et programmer une/des option/s, Pag 38 (**op**).
	- 5. Bloquer la programmation, Pag. 34 (**R**). **Comme thermomètre thermocouple:**

- 1. Programmation de l´entrée, Pag. 20 (**O**).
- 2. Raccordement de l´entrée, Pag. 21 (**O**).
- 2. Raccordement de l´entrée, Pag. 17 (**O)**. 2. Raccordement de l´entrée, Pag. 21 (**O**). <br>3. Programmation de l´affichage, Pag. 22 (**O**). 3. Incorporer des fonctions programmabl
- 4. Incorporer des fonctions programmables, Pag. 30 (R). 4. Installer et programmer une/des option/s, Pag 38 (op).
	- 5. Bloquer la programmation, Pag. 34 (**R**).

### **3. PROGRAMMATION DE L´ENTRÉE**

La figure suivante montre le menu de configuration d´entrée. Il Dispose de quatre sous-menus, Chacun d´eux signalés en pointillé dans le manuel, correspondants à la programmation des différents types d´ entrée: process, cellule de charge, thermomètre Pt100 et thermomètre thermocouple. Les données demandées dans chaque cas sont indiquées à la suite.

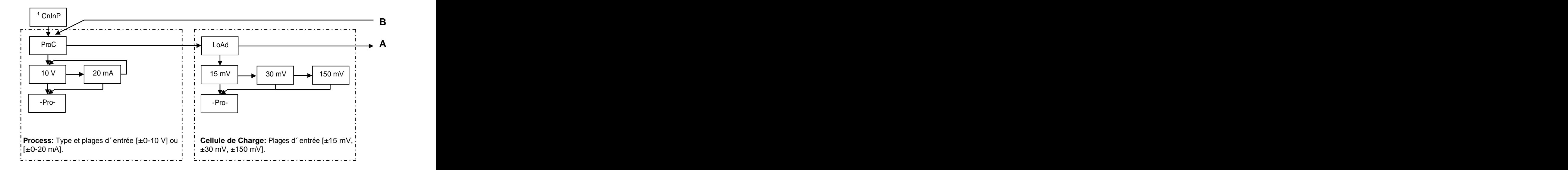

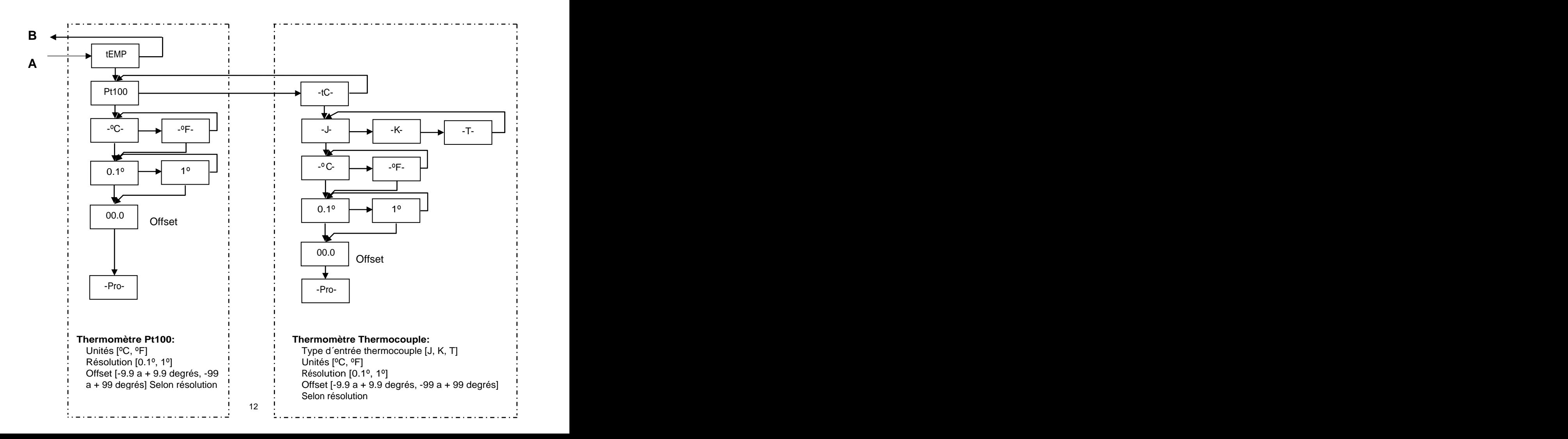

### **3.1 - Programmation entrée process**

Comme indicateur de process il est destiné à la mesure de tout type de variables de process avec indication directe en

unités d´ingénierie.<br>El paramètre a configurer comme indicateur de process est le type d´entrée, en volts avec une plage de -10 V à 10 V ou en milliampères avec une plage de -20 mA à 20 mA.

### **3.1.1 - Raccordement transducteur (V, mA)**

Consulter les recommandations de raccordement à la Page 9.<br>Vue postérieure de l´instrument

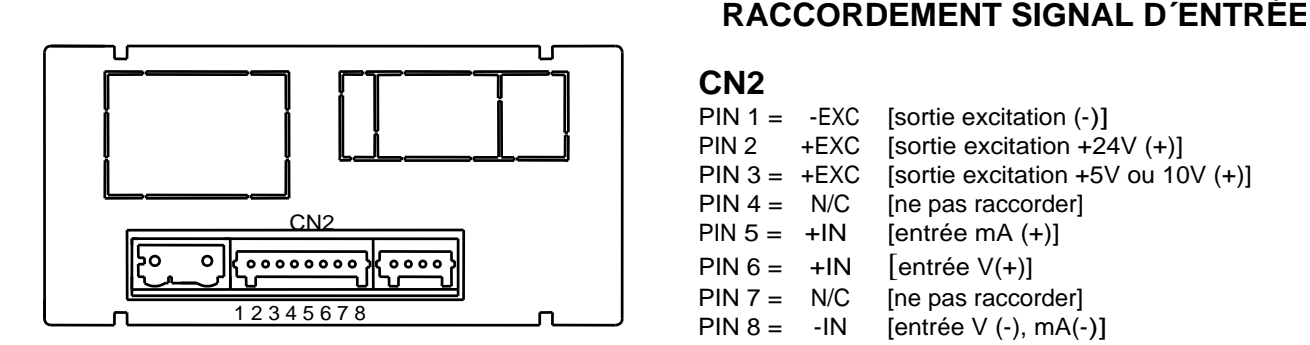

### **CN2 CN2**

PIN 1 = -EXC [sortie excitation (-)] PIN 2 +EXC [sortie excitation +24V (+)] PIN  $3 = +EXC$  [sortie excitation  $+5V$  ou 10V  $(+)$ ] PIN 4 = N/C [ne pas raccorder]  $PIN 5 = +IN$  [entrée mA  $(+)$ ]  $PIN 6 = +IN$  [entrée  $V(+)$ ] PIN 7 = N/C [ne pas raccorder] PIN 8 = -IN [entrée V (-), mA(-)]  $\begin{bmatrix} CN2 & & & \end{bmatrix}$   $\begin{bmatrix} DN & & \end{bmatrix}$   $\begin{bmatrix} DN & & \end{bmatrix}$   $\begin{bmatrix} INT & & \end{bmatrix}$   $\begin{bmatrix} INT & & \end{bmatrix}$ 

### **3.1.2 SCHÉMAS RACCORDEMENT ENTRÉE mA (±0-20 mA/ 4-20 mA)**

### RACCORDEMENT AVEC EXCITATION **EXCITATION FOURNI PAR MICRA-M**

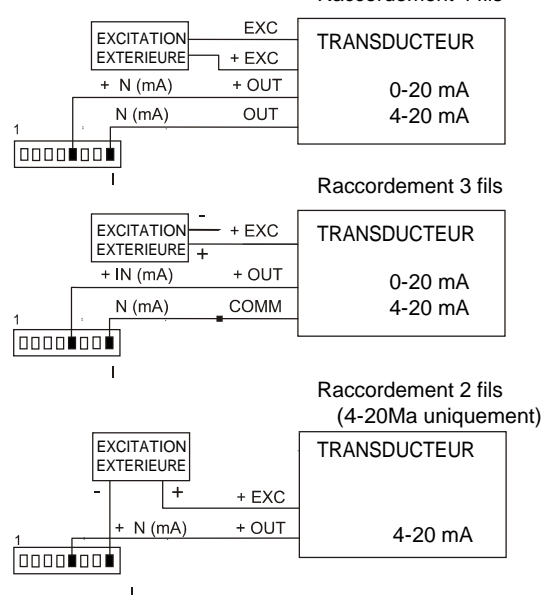

### EXCITATION FOURNI PAR MICRA-M

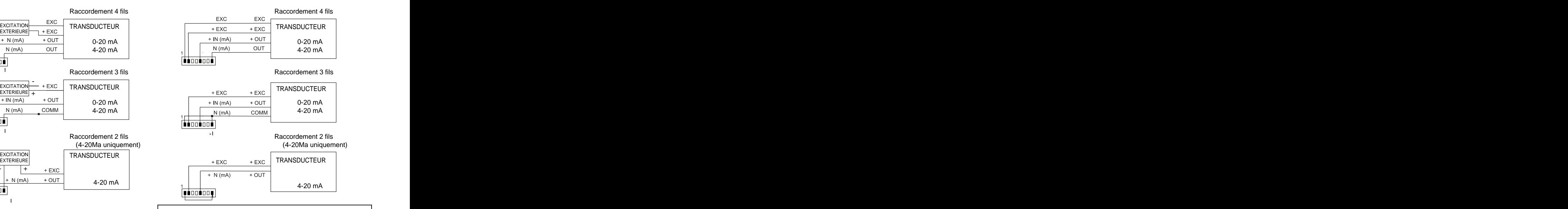

Si l´excitation que doit fournir le MICRA-M au transmetteur doit être de 10 ou 5 V raccorder le fil + EXC au PIN3 au lieu du PIN2

### **3.1.3 SCHÉMAS RACCORDEMENT ENTRÉE V (±0-10 V)**

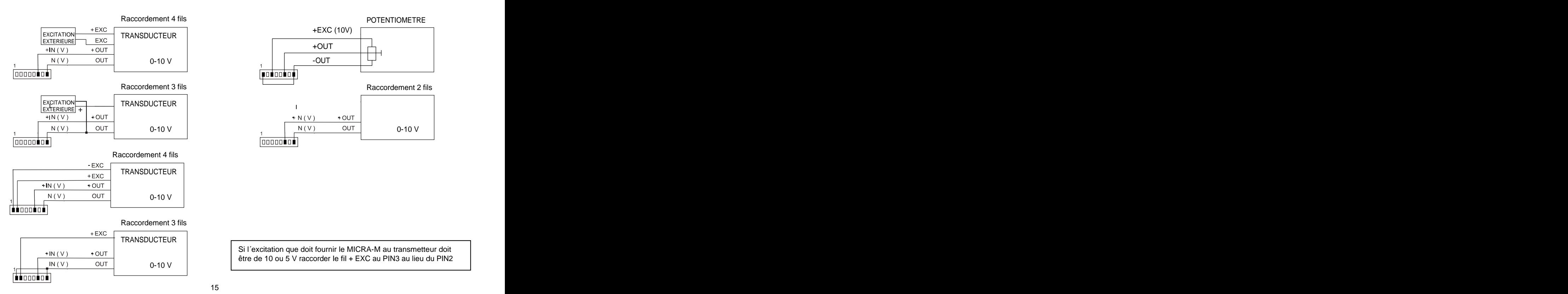

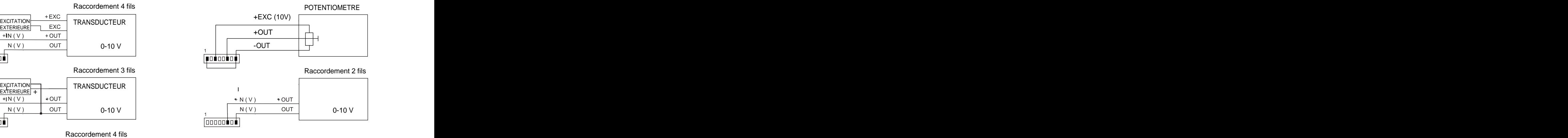

Si l´excitation que doit fournir le MICRA-M au transmetteur doit être de 10 ou 5 V raccorder le fil + EXC au PIN3 au lieu du PIN2

### **3.2 - Programmation entrée cellule de charge**

3.2 - Programmation entrée cellule de charge<br>Consultez la documentation du fabricant de vos cellules, surtout les spécifications de sensibilité et la tension<br>d´ excitation requise pour son alimentation.<br>Comme indicateur po Consultez la documentation du fabricant de vos cellules, surtout les spécifications de sensibilité et la tension d´ excitation requise pour son alimentation.<br>Comme indicateur pour cellule de charge sa fonction sera la mesure de charges (poids, pression, torsion...) exercées

3.2 - Programmation entrée cellule de charge<br>Consultez la documentation du fabricant de vos cellules, surtout les spécifications de sensibilité et la tension<br>d'excitation requise pour son alimentation.<br>Comme indicateur po sur un dispositif raccordé à divers transducteurs type pont telles que cellules de charge, qui délivrent des niveaux de signal allant jusqu´à ±150 mV.

**Programmation entrée cellule de charge**<br>
Susultez la documentation du fabricant de vos cellules, surtout les spécifications de sensibilité et la tension<br>
xxcitation requise pour son alimentation.<br>
Imme indicateur pour ce under the charge sympthetic of the charge sympthetic in details about the spécifications de sensibilité et la tension excitation requise pour son alimentation.<br>
Excitation requise pour son alimentation.<br>
In me indicateur 3.2 - **Programmation entrée cellule de charge**<br>Consultez la documentation du fabricant de vos cellules, surtout les spécifications de sensibilité et la tension<br>d'excitation requise pour son alimentation.<br>Comme indicateur configuration du pont interne d´ excitation (ver Fig.). De cette façon, on peut raccorder jusqu´à 2 cellules en parallèle source d´ alimentation extérieur (voir raccordement Pag. 17).<br>Exemple:

l´excitation était de 5 V, le signal maximum d´ entrée serait de 10 mV.<br>La configuration par logiciel requiert comme unique paramètre nécessaire la plage d´entrée, qui devra être ajustée au signal maximum d´ entrée prévu. Il y a trois plages: ±15 mV, ±30 mV y ±150 mV<br>Exemple:

à sélectionner serait celle de "15 mV".

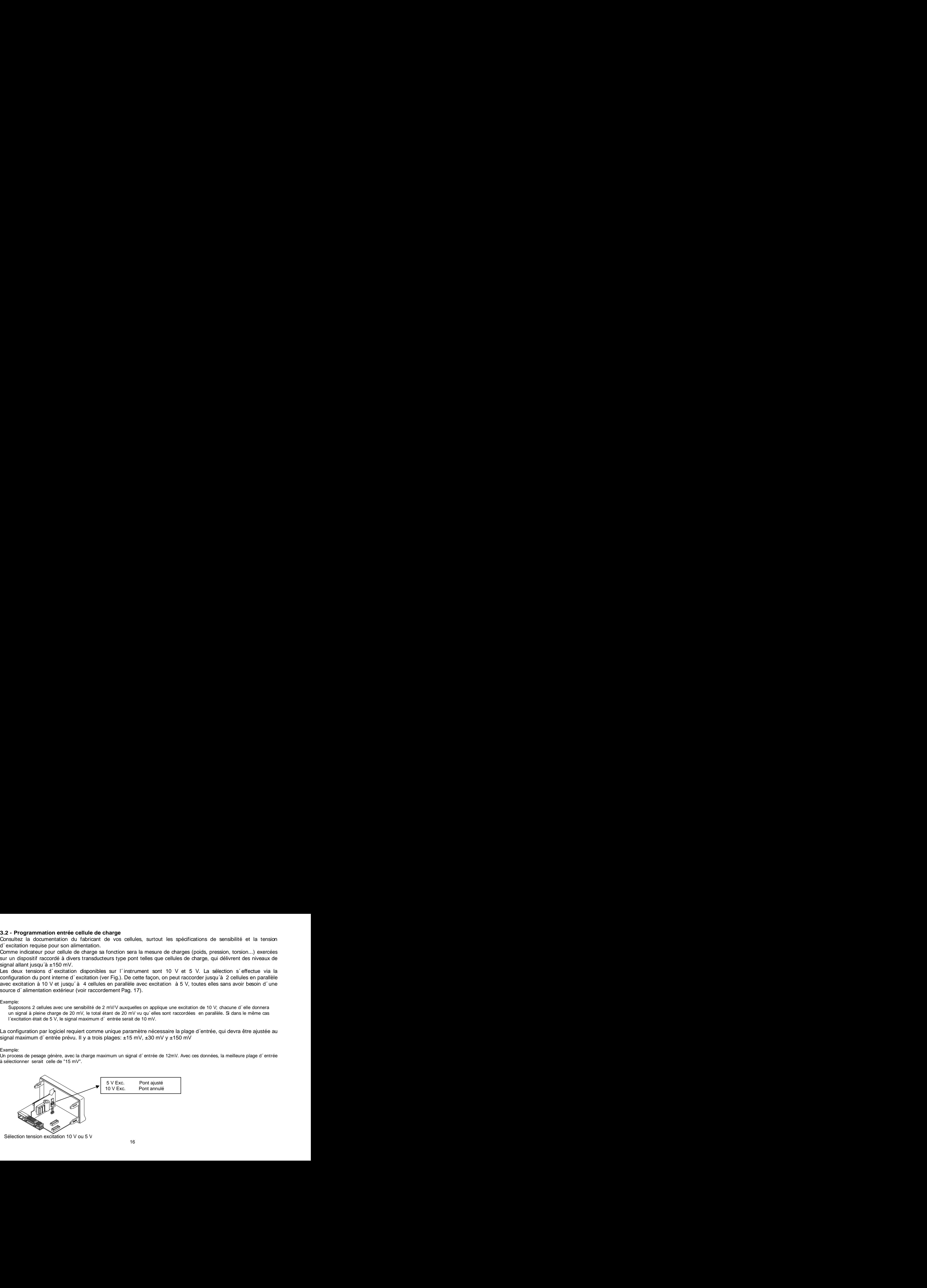

### **3.2.1 - - Raccordement cellule de charge (mV/ V)**

Consulter les recommandations de raccordement à la Page 9.<br>Vue postérieure de l´instrument

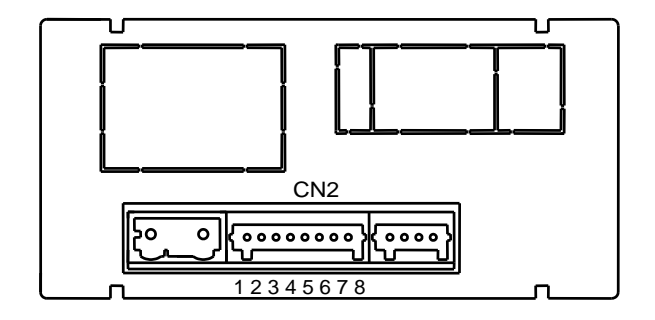

### **RACCORDEMENT SIGNAL D´ENTRÉE**

CN2 The past raccorder of the past accorder of the past accorder of the past accorder of the past accorder of the  $\sim$ **CN2**<br>
PIN 1 = -EXC [sortie excitation (-)]<br>
PIN 2 +EXC [ne pas raccorder]<br>
PIN 3 = +EXC [sortie excitation +5V ó 10 V (+)]<br>
PIN 3 = +EXC [sortie excitation +5V ó 10 V (+)]<br>
PIN 4 = N/C [ne pas raccorder]<br>
PIN 5 = N/C [ne PIN 1 = -EXC [sortie excitation (-)]<br>PIN 2 +EXC [ne pas raccorder] PIN 2 + EXC [ne pas raccorder] PIN  $3 = +EXC$  [sortie excitation  $+5V$  ó 10 V  $(+)$ ] PIN 4 = N/C [ne pas raccorder] PIN 5 = N/C [ne pas raccorder] PIN 6 = N/C [ne pas raccorder] PIN 7 = +mV [entrée mV (+)]  $PIN 8 = -mV$  [entrée mV  $(-)$ ]

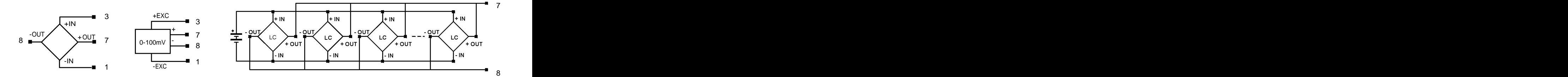

# **3.3 - Programmation entrée thermomètre Pt100**  $\overline{\phantom{a}}$  **instrument comme thermomètre pour sonderwent comme thermomètre pour sonde pour sonderwent comme thermomètre et al. les planes de température et al. les planes de te**

3.3 - Programmation entrée thermomètre Pt100<br>
Quand on configure l'instrument comme thermomètre pour sonde Pt100 à trois fils, les plages de température et<br>
résolution disponibles sont:<br>
Fitrée Plage (res. 0.1 °) Plage (r résolution disponibles sont:<br>Entrée Plage (res. 0.1 º) Plage (res. 1º)

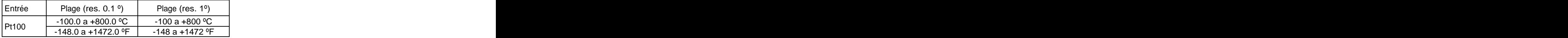

9.3. **Programmation entrée thermomètre Pt100**<br>
Quand on configure l'instrument comme thermomètre pour sonde Pt100 à trois fils, les plages de température et<br>
résolution disponibles sont:<br>
Entrée Plage (res. 0.1 º) Plage ( 3.3 - Programmation entrée thermomètre Pt100<br>
Quand on configure l'instrument comme thermomètre pour sonde Pt100 à trois fils, les plages de température et<br>
résolution disponibles sont:<br>
Entrée Plage (res. 0.1 <sup>o</sup>) Plage 3.3 - Programmation entrée thermomètre Pt100<br>
Quand on configure l'instrument comme thermomètre pour sonde Pt100 à trois fils, les plages de température et<br>
résolution disponibles sont:<br>
Entrée Plage (res. 0.1 °) Plage (r 3.3 - **Programmation entrée thermomètre Pt100**<br>
Cand on configure l'instrument comme thermomètre pour sonde Pt100 à trois fils, les plages de température et<br>
résolution disponibles sont:<br> **Entrée** Plage (res. 0.1 °) Plage 3.3 - **Programmation entrée thermomètre Pt100**<br>
Cand on configure l'instrument comme thermomètre pour sonde Pt100 à trois fils, les plages de température et<br>
résolution disponibles sont:<br>
Pt100 - -148.0 a +800.0 <sup>o</sup> -149. **3.3 - Programmation entrée thermomètre Pt100**<br>
Quand on configure l'instrument comme thermomètre pour sonde Pt100 à trois fils, les plages de température et<br>
féoriement configure l'instrument comme thermomètre pour sonde La programmation permet sélectionner l´unité de température (Celsius ou Fahrenheit), la résolution (degrés ou dixième de 3.3 - Programmation entrée thermomètre Pt100<br>
Cuand on configure l'instrument comme thermomètre pour sonds Pt100 à trois fils, les plages de température et<br>
féories désolution disponibiles sont:<br>  $\frac{1.100 \times 0.0 \times 0.00 \times$ cas ou il existe une différence connue entre la température captée par la sonda et la température réelle. Cette différence 3.3 - Programmation entrée thermomètre Pt100<br>
Cuand on configure l'instrument comme thermomètre pour sonds Pt100 à trois fils, les plages de température et<br>
fésibelion disponibiles sont:<br>  $\frac{1.400 \text{ of } 1.48 \times 0.0 \text{ C}}{1.$ 3.3 - Programmation entrée thermomètre Pt100<br>Cuand on configure l'instrument comme thermomètre pour sonds Pt100 à trois fils, les plages de température et<br>résolution disponibles sont:<br>  $\frac{1.400 \text{ m} \cdot 4420 \text{ m}^2}{-1480 \text$ 3.3 - Programmation entrée thermomètre Pt100<br>
Cuand on configure l'instrument comme thermomètre pour sonds Pt100 à trois fils, les plages de température et<br>
résolution disponibles sont:<br>  $\frac{1.100 \times 1.100 \times 1.100 \times 1.000 \$ 3.3 - Programmation entrée thermomètre P1100<br>Cuand on configure l'instrument comme thermomètre pour sonds P100 à trois fils, les plages de température et<br>résolution disponibles sont:<br>  $\frac{1-1000}{-1480.0 + 1472.0 + 1}$ <br>  $\frac{$ 3.3 - Programmation entrée thermomètre Pt100<br>
Cuand on configure l'instrument somme thermomètre pour sonds Pt100 à trois fils, les plages de température et<br>
résolution disponibiles sort:<br>  $\frac{1-1000}{-1480.0 + 1472.0 + 1}$ <br>

Dans un process de contrôle de température, on a situé la sonde Pt100 à un endroit du process ou il y a 10 degré de moins de température qu´à l´endroit ou on désire effectuer le contrôle. En introduisant un déplacement d´affichage de 10 points, avec une

- 
- 
- 

automatiquement.

Vue postérieure de l´ instrument

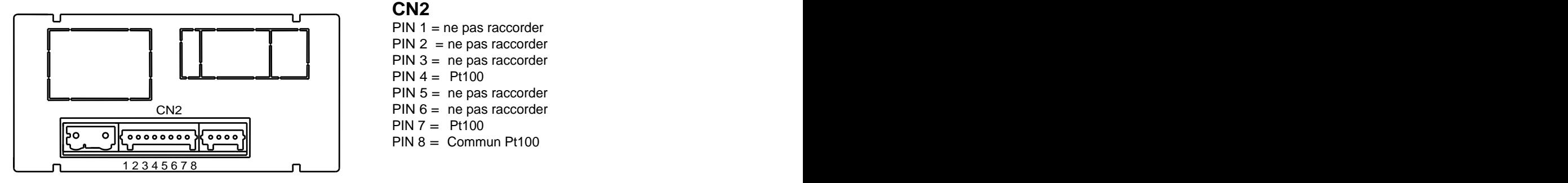

**Schéma de raccordement Pt100**

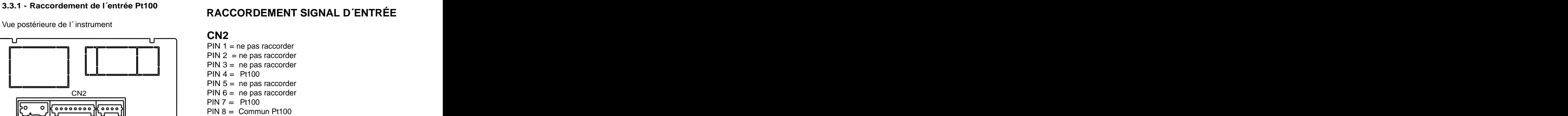

### **CN2 CN2**

- PIN  $1$  = ne pas raccorder<br>PIN  $2$  = ne pas raccorder PIN 2 = ne pas raccorder  $PIN 3 = ne pas raccorder$
- 
- $PIN 4 = Pt100$
- PIN  $5 =$  ne pas raccorder
- 
- PIN 7 = Pt100
- 

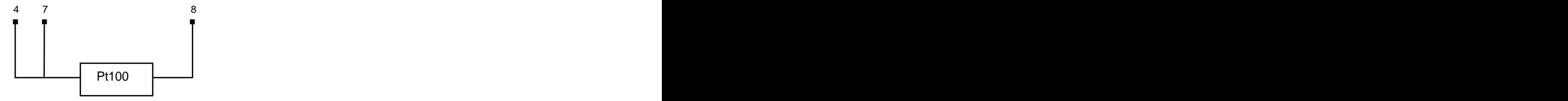

# $\overline{\mathcal{O}}$  de la instrument configure thermoequele, les planes de temperature et résolution et résolution et résolution et résolution et résolution et résolution et résolution et résolution et résolution et résolution et **3.4 - Programmation entrée thermocouple**

disponibles sont:<br>
Entrée Plage (res. 0,1 º) Plage (res. 1º)

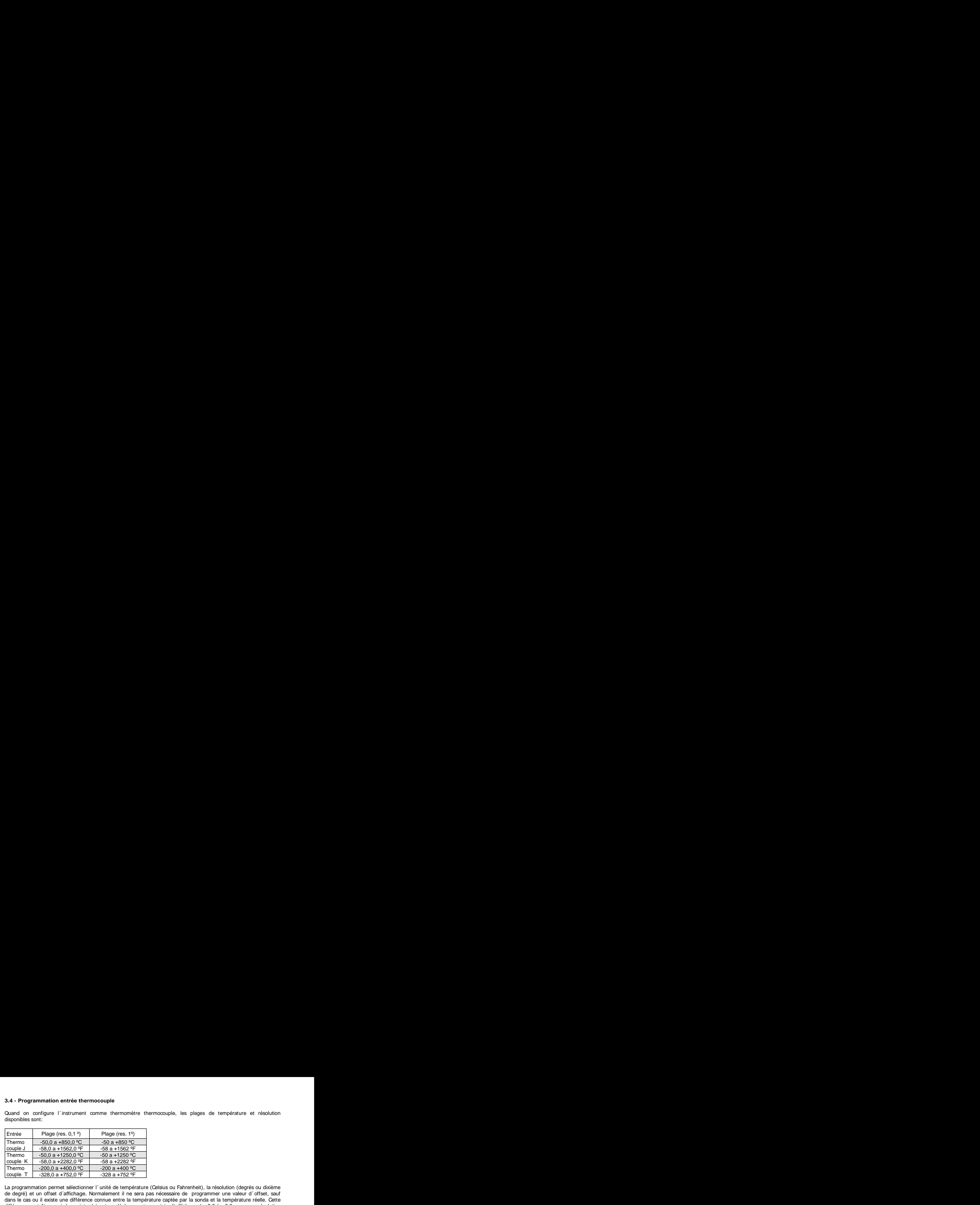

**4 - Programmation entrée thermocouple**<br>
uand on configure l'instrument comme thermomètre thermocouple, les plages de température et résolution<br>
sponibles sont:<br>
Entrée<br>
Plage (res. 0,1 <sup>e</sup>)<br>
-50,0 a +850,0 <sup>o</sup>C<br>
-50 a +8 3.4 - Programmation entrée thermocouple<br>
Cuand on configure l'instrument comme thermomètre thermocouple, les plages de température et résolution<br>
disponibles sont:<br>
Entrée<br>
Plage (res. 0.1 <sup>6</sup>)<br>
Plage (res. 1<sup>6</sup>)<br>
Orde di 3.4 - Programmation entrée thermocouple<br>
Cuand on configure l'instrument comme thermocouple, les plages de température et résolution<br>
disponibles sont:<br>
Entrée<br>  $\frac{50.0}{60.04} + \frac{50.0}{60.04} = \frac{0.00}{60.04} = \frac{0.00}{60.04}$ 3.4 - Programmation entrée thermocouple<br>
Quand on configure l´ instrument comme thermomètre thermocouple, les plages de température et résolution<br>
Encompas de Criss (1971) Progress Criss and Conservative Criss and Criss a 3.4 - Programmation entrée thermocouple<br>
Quand en configure l'instrument comme thermométre thermocouple, les plages de température et résolution<br>
Encompatibles sont<br>
Thermocouple de 5.0.0 a +256.0 on Fahrenheit (Thermocou 3.4 - Programmation entrée thermocouple<br>
Quand en configure l'instrument comme thermométre thermocouple, les plages de température et résolution<br>
Encompas de dépole de 5.01 9<br>
Thermocouple d'ago (res. 01 9<br>
Thermocouple d dans le cas ou il existe une différence connue entre la température captée par la sonda et la température réelle. Cette 3.4 - Programmation entrée thermocouple<br>
Quand en corrigeure l'instrument comme thermométre thermocouple, les plages de température et résolution<br>
Encompas de Criss d'Affichage en 1971 - Propriets. (1)<br>
Thermocouple de Cr de 0.1º, ou de -99 à +99, avec une résolution de 1º. **Dans les cas ou on a programmé une valeur d´offset le LED 3.4 - Programmation entrée thermocouple**<br>
Caund on contigue l'instrument comme thermométre thermocouple, les plages de température et résolution<br>
Encompatibles sont:<br>
Thermocouple de 5.0.0 + 7000 (res. 19)<br>
Thermocouple: **Programmation entrée thermocouple**<br>
and on configure l'instrument comme thermomeire thermocouple, les plages de température et résolution<br>
tres des contrôles sont :<br>  $\frac{36.00 \times 4850.0 \times 5}{60.00 \times 450.00} = \frac{36.0 \times 4850.$ 3.4 - Programmation entrée thermocouple<br>
Quand en configure l'instrument comme thermométre thermocouple, les plages de température et résolution<br>
Encompas de Crissimon<br>
Thermocouple d'angle (res. 0.1 <sup>9</sup>) Plage (res. 0.1 3.4 - Programmation entrée thermocouple<br>
Quand en configure l'instrument comme thermocouple, les plages de température et résolution<br>
Encomparaire de configuration du thermocouple<br>
Thermocouple de configuration du the con

points, avec une résolution de 1 degré, la lecture se verrait corrigée.<br>Les paramètres à configurer comme thermomètre thermocouple sont:

- g) Type d´entrée thermocouple [J, K, T].
- h) Echelle en degré Celsius "ºC" ou Fahrenheit "ºF".
- i) Résolution en dixièmes de degré "0,1º" ou en degré "1º".
- avec une résolution de degrés. L´instrument sort d´usine avec offset=0

20 automatiquement.

### **3.4.1 - Raccordement de l´entrée thermocouple (J, K, T)**

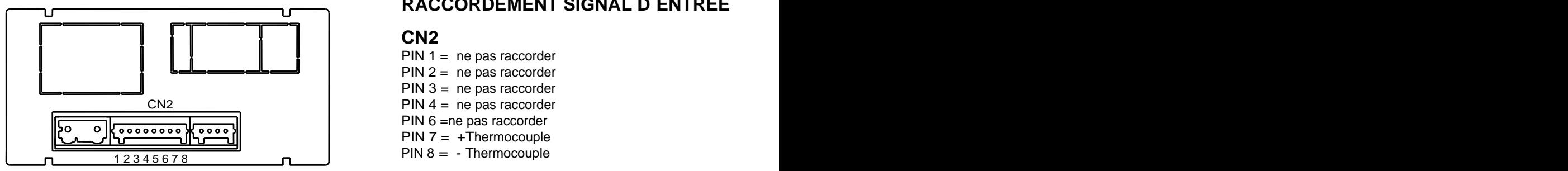

### **Schéma de raccordement thermocouples**

### Consulter les recommandations de raccordement à la Page 9.<br>Vue postérieure de l´instrument **RACCORDEMENT SIGNAL D´ENTRÉE**

### **CN2 CN2**

- $PIN 1 = ne pas raccorder$ PIN 2 = ne pas raccorder<br>PIN 3 = ne pas raccorder
- 
- PIN 6 =ne pas raccorder<br>PIN 7 =  $+$ Thermocouple PIN  $7 = +$ Thermocouple
- $PIN 8 = The *monopole*$

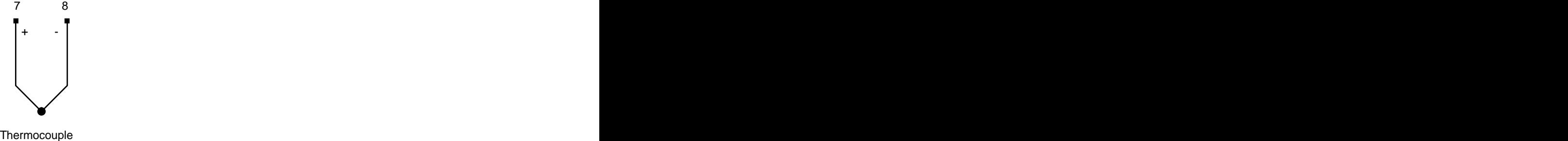

type J, K, T

### **4. PROGRAMMATION DE L´AFFICHAGE**

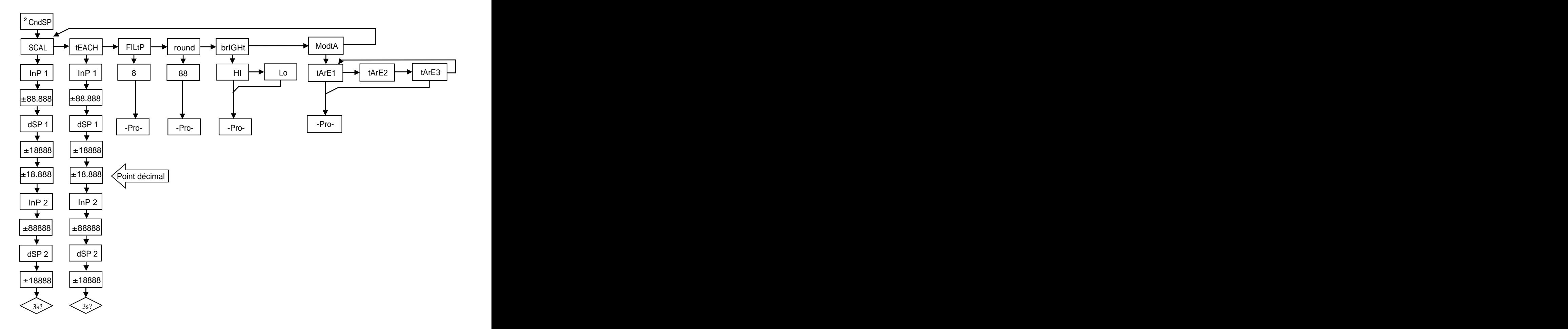

### **4.1. Echelle**

Il est nécessaire de programmer l´échelle de l´instrument seulement lorsque celui-ci est configuré comme indicateur de

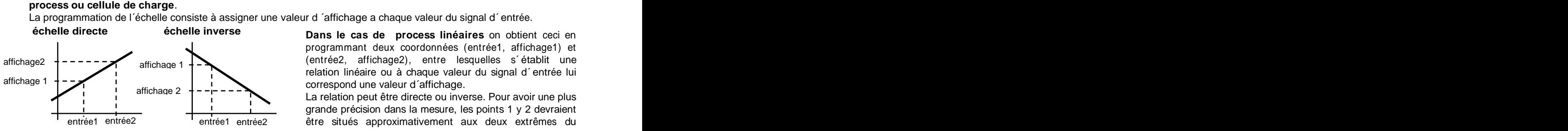

trument seulement lorsque celui-ci est configuré comme indicateur de<br> **Les valeurs d'affichage a chaque valeur du signal d'entrée.**<br> **Dans le cas de process linéaires** on obtient ceci en<br>
programmant deux coordonnées (entr **trument seulement lorsque celui-ci est configuré comme indicateur de<br>
valeur d'affichage a chaque valeur du signal d'entrée.<br>
<b>Dans le cas de process linéaires** on obtient ceci en<br>
programmant deux coordonnées (entrée<sup>1</sup>,  $\overline{a}$  affichage 1  $\overline{a}$  (entreez, amonagez), entre resquenes s'elabilit dire programmant deux coordonnées (entrée1, affichage1) et (entrée2, affichage2), entre lesquelles s´ établit une relation linéaire ou à chaque valeur du signal d´ entrée lui

entrée1 entrée2 entrée1 entrée2 être situés approximativement aux deux extrêmes du grande précision dans la mesure, les points 1 y 2 devraient process. The contract of the contract of the contract of the contract of the contract of the contract of the contract of the contract of the contract of the contract of the contract of the contract of the contract of the c

**Dans le cas de process non linéaires** il est possible de programmer jusqu´à 11 points entrée-affichage. Chaque deux points sont unis par une trame droite, et l´ensemble est une courbe qui représente la relation entre la valeur d´ entrée et la valeur d'affichage.<br>
Plus le nombre de points programmés est grand et plus ils sont proches

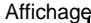

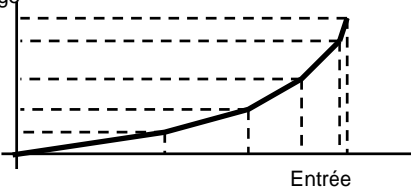

trument seulement lorsque celui-ci est configuré comme indicateur de<br> **Dans le cas de process linéaries** on obtent ceci en<br>
programmant deux coordonnés (entréet, affrichage) et<br>
(entréez, affrichage2), entre lesquelles s'é **croissant ou toujours décroissant, en évitant d´assigner deux trument seulement lorsque celui-ci est configuré comme indicateur de<br>
Dans le cas de process linéaries on obtient acci en<br>
programmant deux coordonnés (entréet, affichage) et<br>
(entréez, affichage2), entre lesquelles s'éta** ordre et on peut même assigner des valeurs égales à différentes entrées. Il résult de la comme de la comme de la comme de la comme de la comme de la comme de la comme de la c

Au dessous du premier point programmé, la relation établie entre les deux premiers points de l´échelle est maintenue. Au entrées.<br>Au dessous du premier point programmé, la relation établie entre les deux premiers points de l´échelle est maintenue. Au<br>dessus du dernier point programmé, la relation établie entre les deux derniers points de l´é

### **4.1.1 Programmation de l´Echelle**

nous avons développé le menu SCAL comme exemple ; ce diagramme est exactement le même pour le menu tEACH.

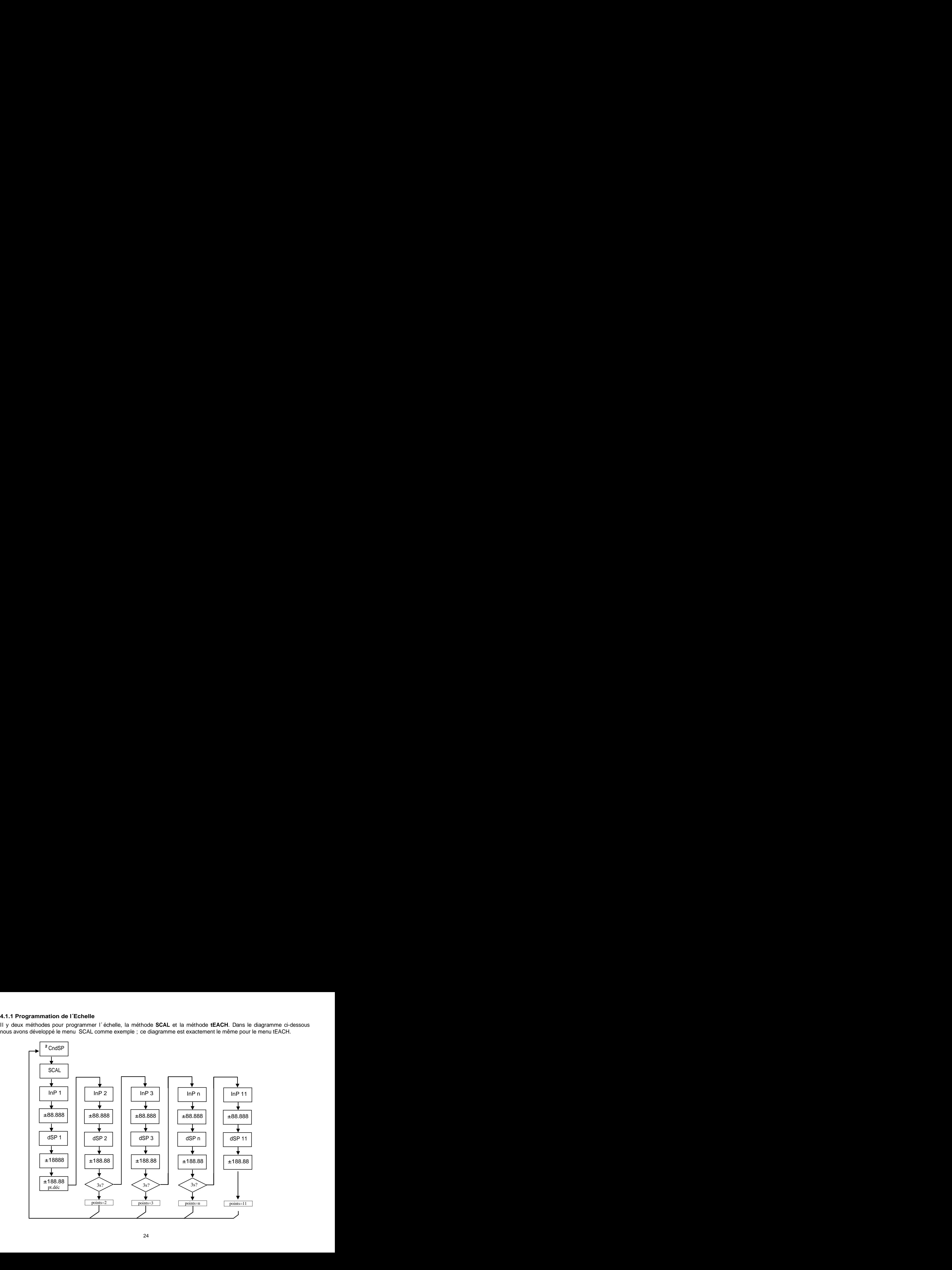

### **Méthode SCAL**

Méthode SCAL<br>Les valeurs d´entrée et d´affichage se programment manuellement. Cette méthode est adéquate quand on connaît la valeur du<br>signal délivré par le transducteur à chaque point du process. Les valeurs d´entrée et d´affichage se programment manuellement. Cette méthode est adéquate quand on connaît la valeur du signal délivré par le transducteur à chaque point du process.

### **Méthode tEACH**

chaque point. Les valeurs d´affichage se programment manuellement.<br>Este método es adecuado cuando es posible llevar el proceso a las condiciones de cada uno de los puntos a programar.

### **Programmation des points de linéarisation**

Méthode SCAL<br>Les valeurs d'entrée et d'affichage se programment manuellement. Cette méthode est adéquate quand on connaît la valeur du<br>signal délivré par le transducteur à chaque point du process.<br>Méthode tEACH<br>Les valeur **Methode SCAL**<br>Les valeurs d'entrée et d'affichage se programment manuellement. Oute méthode est adéquate quand on connait la valeur du<br>dépois délive par le transducteur à chaque par industrient du signal présent dans le Les deux premiers points entrée-affichage sont accessibles par appuis successifs sur la touche  $\bullet$ . Pour entrer dans la programmation du reste des points, appuyer sur la touche  $\bigoplus$  pendant environ 3s depuis la valeur d'affichage du point 2. A partir de là on progresse par appuis successifs sur la touche  $\bullet$ . Quand on a programmé un nombre suffisant de points pour définir le process, appuyer sur  $\Box$  pendant environ 3s à partir de la programmation de la dernière valeur de DSP n, pour sortir **Methode SCAL**<br>Las valeurs d'entrée el d'affichage se programment manuellement. Outo méthode est adéquate quand on connait la valeur du<br>
dépois délive par le transducteur à chaque point du process.<br>
Les valeurs d'entrée s d´affichage.<br>Points d´entrée

a JJJJJ HARRA I SAMA MARAKA NA MARAKA 1999, KATA 1999, KATA 1999, KATA 1999, KATA 1999, KATA 1999, KATA 1999,

Points d´affichage

a dia 2008. Ilaa qaaradka marka marka qaabada waxaa ah dhacaa qaaradka waxaa ah dhacaa qaabada waxaa ah dhacaa

Point décimal de l´affichage

### $.0$  , 0.00 , 0.000 , 0.0000 , 0.000 , 0.000 , 0.000 , 0.000 , 0.000 , 0.000 , 0.000 , 0.000 , 0.000 , 0.000 , 0.000 , 0.000 , 0.000 , 0.000 , 0.000 , 0.000 , 0.000 , 0.000 , 0.000 , 0.000 , 0.000 , 0.000 , 0.000 , 0.000

Accessible depuis le menu SCAL o tEACH, à la suite du premier point d´affichage display. Une fois accédé au point décimal celui ci commencera à clignoter à la position ou il se trouve, au moyen de la touche  $\bigcirc$  nous pourrons le déplacer à une nouvelle position. Affectera en plus des points d´affichage, la valeur des setpoints et la valeur des points d´échelle de la sortie analogique, ceci dans le cas ou cette option a été installée.

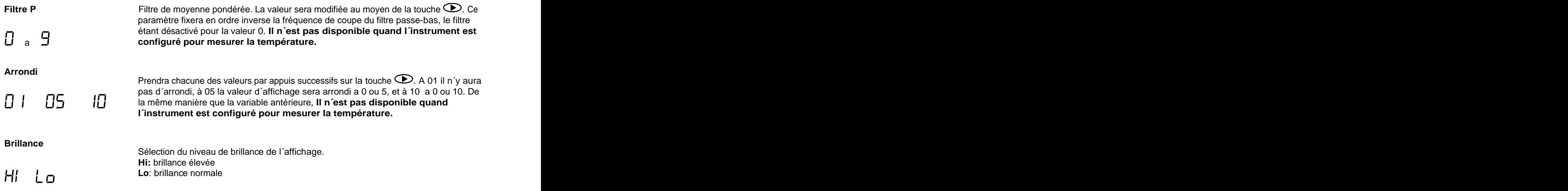

### **Mode Tare**

Au moyen de la touche  $\odot$  nous sélectionnons le mode dans lequel l'instrument traitera le process à tarer. Chaque fois que l´on accède à ce menu, la valeur de tare enregistrée dans la mémoire de l´instrument se mettra à zéro, et comme toujours lorsque l´instrument se trouve dans cet état, le led TARE apparaîtra éteint. Une fois sélectionné le mode de fonctionnement, nous passons au mode "RUN", depuis lequel s'effectuera le process à tarer.

### FA<sub>C</sub>F

 $\epsilon$ mode t $\Delta$ r l´ instrument, en appuvant sur la touche  $\epsilon$ , enregistre la valeur En mode tArE1 l'instrument, en appuyant sur la touche  $\bigodot$ , enregistre la valeur montrée par l'affichage à de moment sauf lorsqui elle est en dépassement d'échelle le En mode tArE1 l'instrument, en appuyant sur la touche  $\bigodot$ , enregistre la valeur<br>montrée par l'affichage à ce moment sauf lorsqu'elle est en dépassement d'échelle, le<br>Led TARE s'illuminera et a partir de ce moment la va En mode tArE1 l'instrument, en appuyant sur la touche  $\bigodot$ , enregistre la valeur<br>montrée par l'affichage à ce moment sauf lorsqu'elle est en dépassement d'échelle, le<br>Led TARE s'illuminera et a partir de ce moment la va En mode tArE1 l'instrument, en appuyant sur la touche  $\bigodot$ , enregistre la valeur<br>montrée par l'affichage à ce moment sauf lorsqu'elle est en dépassement d'échelle, le<br>Led TARE s'illuminera et a partir de ce moment la va En mode tArE1 l'instrument, en appuyant sur la touche  $\bigodot$ , enregistre la valeur montrée par l'affichage à ce moment sauf lorsqu'elle est en dépassement d'échelle, le Led TARE s'illuminera et a partir de ce moment la va En mode tArE1 l'instrument, en appuyant sur la touche  $\bigodot$ , enregistre la valeur<br>montrée par l'affichage à ce moment sauf lorsqu'elle est en dépassement d'échelle, le<br>Led TARE s'illuminera et a partir de ce moment la va En mode tArE1 l'instrument, en appuyant sur la touche  $\bigodot$ , enregistre la valeur<br>montrée par l'affichage à ce moment sauf lorsqu'elle est en dépassement d'échelle, le<br>Led TARE s'illuminera et a partir de ce moment la va En mode tArE1 l'instrument, en appuyant sur la touche  $\bigodot$ , enregistre la valeur<br>montrée par l'affichage à ce moment sauf lorsqu'elle est en dépassement d'échelle, le<br>Led TARE s'illuminera et a partir de ce moment la va En mode tArE1 l'instrument, en appuyant sur la touche  $\bigodot$ , enregistre la valeur<br>montrée par l'affichage à ce moment sauf lorsqu'elle est en dépassement d'échelle, le<br>Led TARE s'illuminera et a partir de ce moment la va En mode tArE1 l'instrument, en appuyant sur la touche  $\bigodot$ , enregistre la valeur<br>
Led TARE s'illuminera et a partir de ce moment la valeur montrée et la valeur montrée di valeur montrée d'a valeur de propuis sur la tare

### FAFE 2

### FALE F

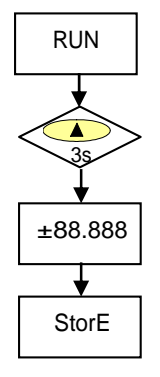

maintenant manuellement, Le fonctionnement de l´ instrument restant toutefois le même

Em mode tArE1 l'instrument, en appuyant sur la touche  $\bigodot$ , enregistre la valeur<br>montrée par l'affichage à ce moment sauf lorsqu'elle est en dépassement d'échele, le<br>Led TARE s'illuminera et a partir de ce moment la val En mode tArE1 l'instrument, en appuyant sur la touche  $\bigodot$ , enregistre la valeur<br>montrée par l'affichage à ce moment sauf lorsqu'elle est en dépassement d'échelle, le<br>Led TARE s'illuminera et a partir de ce moment la va En mode tArE1 l'instrument, en appuyant sur la touche  $\bigodot$ , enregistre la valeur<br>montrée par l'affichage à ce moment sauf lorsqu' elle est en dépassement d'échelle, le<br>Led TARE s'illuminera et a partir de ce moment la v En mode tArE1 l'instrument, en appuyant sur la touche  $\bigodot$ , enregistre la valeur<br>montrée par l'affichage à ce moment saul lorsqu'elle est en dépassement d'échelle, le<br>Led TARE s'illuminera et a partir de ce moment la va En mode tArE1 l'instrument, en appuyant sur la touche  $\bigodot$ , enregistre la valeur<br>montrée par l'affichage à ce moment sauf lorsqu'elle est en dépassement d'échelle, le<br>Led TARE s'illuminera et a partir de ce moment la va En mode tArE1 l'instrument, en appuyant sur la touche  $\bigodot$ , enregistre la valeur<br>montrée par l'affichage à ce moment sauf lorsqu'elle est en dépassement d'échelle, le<br>Led TARE s'illuminera et a partir de os moment la va En mode tArE1 l'instrument, en appuyant sur la touche  $\bigodot$ , enregistre la valeur<br>montrée par l'affidange à ce moment sauf lorsqu'elle est en dépassement d'échelle, le<br>Led TARE s'illuminera et a partir de ce moment la va En mode tArE1 l'instrument, en appuyant sur la touche  $\bigodot$ , enregistre la valeur<br>montrée par l'affidange à ce moment saul lorsqu'elle est en dépassement d'échelle, le<br>Led TARE s'illuminera de a partir de ce moment la va En mode LAFE1 l'instrument, en appuyant sur la touche  $\bigotimes$ , enregistre la valeur<br>montrée par l'affichage à ce moment sauf lorsqu'elle est en dépassement d'échelle, le<br>Led TARE s'illuminera et a partir de ce moment la va aussi depuis "RUN", après avoir appuyé durant 3 s. sur  $\bigcirc$  et suivi à son tour le En mode tArE1 l'instrument, en appuyant sur la touche  $\bigodot$ , enregistre la valeur<br>montrée par l'affichage à ce moment sauf lorsqu'elle est en dépassement d'échelle, le<br>Led TARE s'illuminera et a partir de ce moment la va En mode tArE1 l'instrument, en appuyant sur la touche  $\bigodot$ , enregistre la valeur<br>montrée par l'affidange à ce moment sauf lorsqu'elle est en dépassement d'échelle, le<br>Led TARE s'illuminera et a partir de ce moment la va En mode tArE1 l'instrument, en appuyant sur la touche  $\bigodot$ , enregistre la valeur<br>montrée par l'affichage à ce moment sauf lorsqu'elle est en dépassement d'échelle, le<br>Led TARE s'illuminera et a partir de ce moment la va valeur mesurée par l´instrument lorsque s´est produite l´ action de tarer et la valeur nette. La valeur montrée est toujours égale à la différence entre la valeur mesurée et la valeur de En mode tArE1 l'instrument, en appuyant sur la touche  $\bigodot$ , enregistre la valeur<br>montrée par l'affichage à ce moment sauf lorsqu'elle est en dépassement d'échelle, le<br>Led TARE s'illuminera et a partir de ce moment la va En mode tArE1 l'instrument, en appuyant sur la touche  $\bigodot$ , enregistre la valeur<br>montrée par l'affichage à ce moment sauf lorsqu'elle est en dépassement d'échelle, le<br>Led TARE s'illuminera et a partir de ce moment la va RUN avaied montree est toujours egale à la difference entre la valeur mesuree et la valeur de<br>tare. Il sera nécessaire d'entrer dans le menu de programmation et passer par "CndSP"

Un process utilise le liquide contenu dans un bidon duquel on connaît par les spécifications du 3s fabricante le poids brute, 100 Kg, et net 75 Kg. On utilise dans le process de pesage une cellule de charge connectée à un instrument Micra M et on veut connaître le poids net du liquide à chaque instant du process. En sélectionnant ce mode de tare, on introduira la valeur Net au moyen de ±88.888 bidon, alors totalement rempli de liquide, poids qui serait de 100 Kg, on tare l´ instrument, qui passe alors à indiquer 75 Kg., indiquant la quantité de liquide qui reste dans le bidon durant le vidage de celui-ci. **Celui-ci** and the contract of the contract of the contract of the contract of the contract of the contract of the contract of the contract of the contract of the contract of the contract of the contract of the c

### **5. FONCTIONS PAR CLAVIER ET PAR ENTRÉE LOGIQUE 5.1 - Fonction par clavier**

Au moyen de clavier on peut contrôler diverses fonctions qui auront différentes actions selon le mode de fonctionnement de l´ instrument:

**En mode -RUN-:** 

### **Fonction TARE et Fonction RESET TARE**

Elles ont été expliquées dans le chapitre antérieur.

### **Fonction MAX/MIN**

**5. FONCTIONS PAR CLAVIER ET PAR ENTRÉE LOGIQUE**<br>5.1 - Fonction par clavier on peut contrôler diverses fonctions qui auront différentes actions selon le mode de fonctionnement<br>Au moyen de clavier on peut contrôler diverses Elle se produit après avoir appuyé sur la touche  $\bigcirc$ . Depuis le mode normal de lecture, un appui montre la valeur maximum lue par l´instrument depuis la dernière fois ou il a reçu de l´alimentation, si un RESET MAX/MIN n´a pas été effectué après, le led MAX s´illuminera a son tour. Une seconde pulsation montre la valeur minimum dans les mêmes conditions que antérieurement, le led MIN s´illuminant comme indication de minimum. Une troisième pulsation ramène l´instrument en mode normal de lecture. 5. FONCTIONS PAR CLAVIER ET PAR ENTRÉE LOGIQUE<br>
S.1 - Fonction par clavér<br>
Au moyen de clivitarient:<br>
En mode - RUN-:<br>
Elis conté de l'instrument:<br>
En mode - RUN-:<br>
Elis cap d'était d'introduite d'ARE et Fonction RSET TAR

### **Fonction RESET MAX/MIN**

Une pulsation maintenue durant 3 secondes sur la touche  $\bigcirc$ , pendant que l'instrument montre la valeur de pic (MAX), produira une remise à zéro de la valeur en question. Remet à zéro la valeur de minimum si la même action est effectué lorsque c´est la valeur val (MÍN) qui est affichée.

### **Fonction ENTER3s (BLOCAGE PROGRAMMATION)**

Si en mode RUN on appuit sur la touche ENTER durant 3 secondes, l´instrument affichera l´indication CodE, et à l´instrument reviendra au mode RUN, si il est correct, on entrera dans le menu de sécurité. Voir chapitre 6 Pag 34. **Fonction ENTER**

Une pulsation sur la touche **an**ènera l'instrument au mode -Prog-

**En mode -Prog-:** 

### **TOUCHE 3s (RECUPERATION PROGRAMMATION D´USINE)**

Permet l´entrée d´un code d´accès au reset des paramètres de configuration, ce code est el 74. Lorsqu´on l´introduit l´instrument montre la légende LoAdIng dEFAuLt ConFIGurAtIon, puis à continuation StorE, ce qui signifie qu´ils ont été conservés dans la mémoire non volatile de l´instrument.

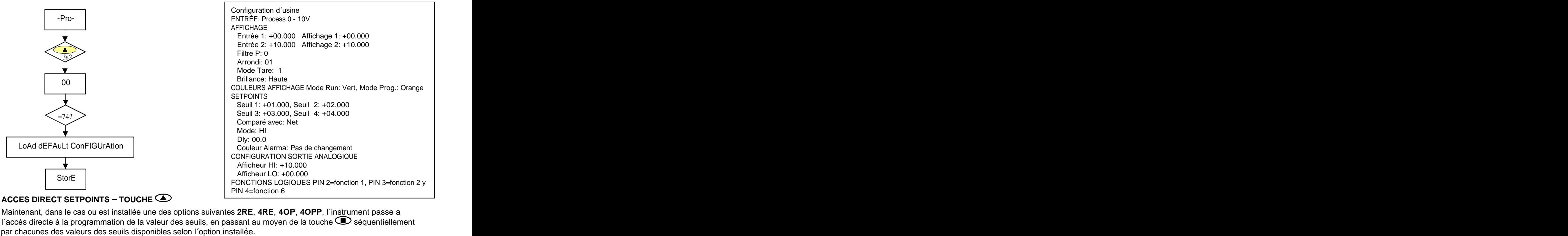

Maintenant, dans le cas ou est installée une des options suivantes **2RE**, **4RE**, **4OP**, **4OPP**, l´instrument passe a l'accès directe à la programmation de la valeur des seuils, en passant au moyen de la touche  $\bullet$  séquentiellement

### 5.2 - Fonctions par connecteur d´eux, par rapport au PIN 1 ou au COMMUN. Location se réalise par la programmation se réalise par la programma<br>De la programmation de la programmation de la programmation du 15 au 15 au 15 au 16 au 16 au 16 au 16 au 16 au **5.2 - Fonctions par connecteur**

5.2 - Fonctions par connecteur<br>Le connecteur CN3 est composé de 3 entrées optocouplées qui s'activent au moyen de contacts ou niveaux logiques<br>provenant d'une électronique externe. On peut donc ajouter 3 fonctions suppléme 5.2 - Fonctions par connecteur<br>Le connecteur CN3 est composé de 3 entrées optocouplées qui s'activent au moyen de contacts ou niveaux logiques<br>provenant d'une électronique externe. On peut donc ajouter 3 fonctions suppléme 5.2 - Fonctions par connecteur<br>
a connecteur<br>
connecteur CN3 est composé de 3 entrées optocouplées qui s'activent au moyen de contacts ou niveaux logiques<br>
Dhaget fonction est associée à un pin (PIN 2, PIN 3 y PIN 4) qui 5.2 - Fonctions par connecteur<br>
Le connecteur CN3 est composé de 3 entrées octocouplées qui s´ activent au moyen de contacts ou niveaux logiques<br>
Conseus fouriers d'une destinations and the via active control descriptions 5.2 - Fonctions par connecteur<br>
Le connecteur<br>
Le connecteur CNL est composé de 3 entirées octocouplées qui s'activent su moyen de contacts ou niveaux logiques<br>
Conseus fronties et ans of the 10 min can be a summer of the 6.2 - Fonctions par connecteur<br>
Le connecteur CNL est composé de 3 entirées octocouplées qui s'activent au moyen de contacts ou niveaux logiques<br>
Conseus fouriers au PIN 1 ou au COMMUN. L'association se réalise par la pro correspondant à une des fonctions listées dans le tableau suivant.<br>• Configuration d´usine 5.2 - Fonctions par connecteur<br>
La connecteur CN3 set composé de 3 entirées octocouplées qui s'activent au moyen de contacts ou niveaux logiques<br>
Conseus fonctions de set connecteur CN3 sort d'une set concerne auguste d'u 5.2 - Fonctions par connecteur<br>
Le connecteur<br>
Le connecteur CNL est composé de 3 entirées octocouplées qui s'activent su moyen de contacts ou niveaux logiques<br>
Conseus fronties et ans of the 10 min can be a summer of the 5.2 - Fonctions par connecteur<br>
a connection (Rii estimate principale state principale state is activent au moyen de contains en viveaux logiques<br>
Showner fund one determined to the state part of the system of the system

réalisables par clavier et incorporant en plus la fonction HOLD.

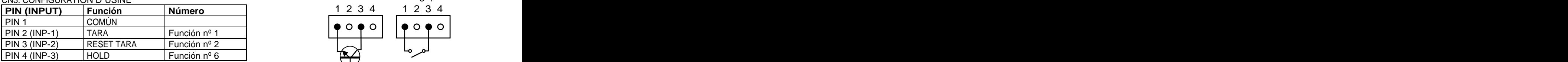

Schéma fonctions logiques

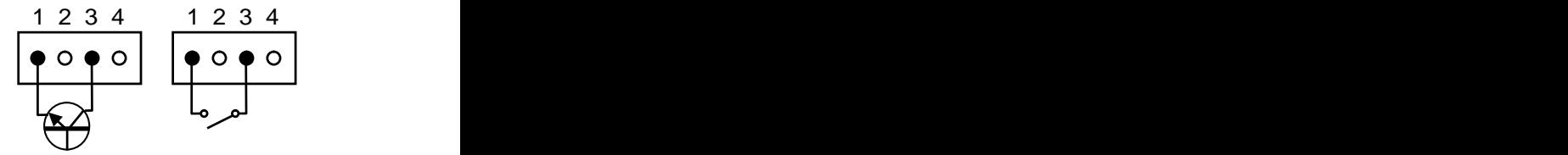

entrées du connecteur CN3 doit être capable de supporter un potentiel de 40 V/ 20 mA dans tous les pins par rapport au COMMUN. Pour garantir la compatibilité électro magnétique on devra tenir en compte des  $\|\cdot\|$  and  $\|\cdot\|$ recommandations de raccordement de la Pag. 9.

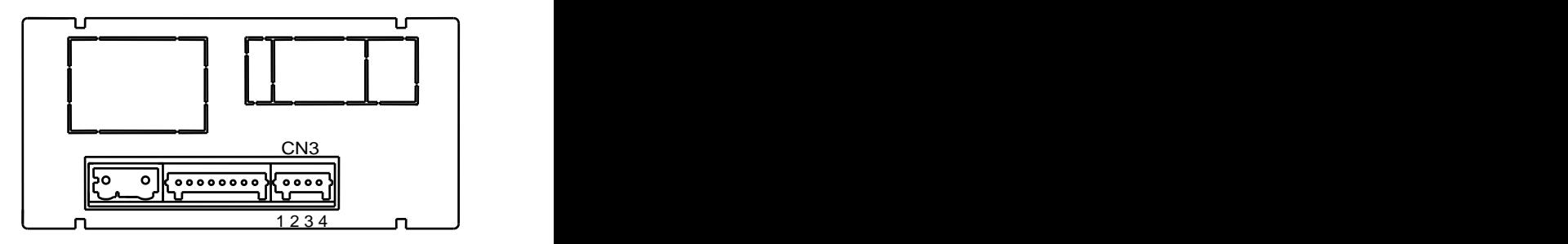

### **5.2.1 - Diagramme des fonctions logiques**

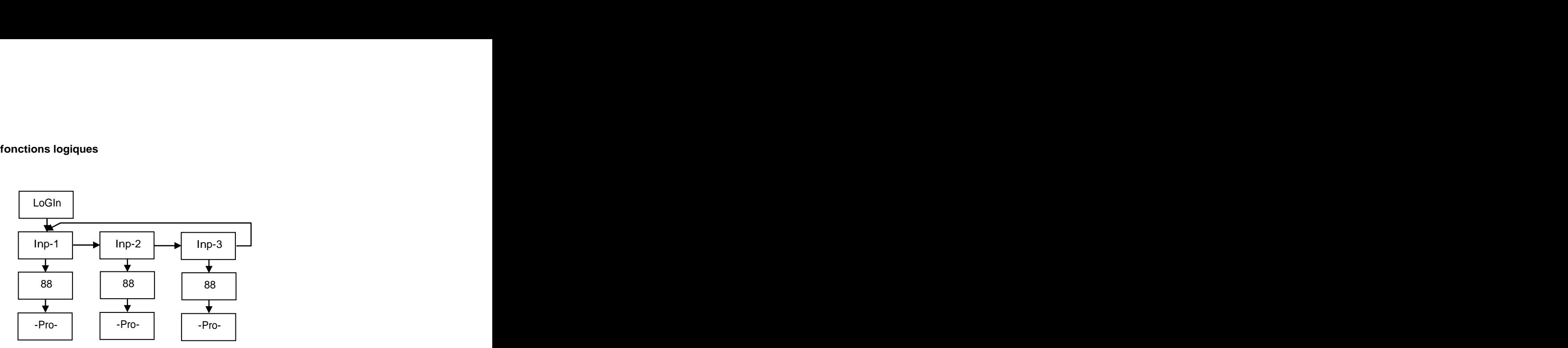

### **5.2.2 - Table de fonctions programmables**

- Nº: Numéro pour sélectionner la fonction par software.  $\bullet$
- Fonction: Nom de la fonction.  $\bullet$
- Description: Rôle de la fonction et caractéristiques.  $\bullet$
- Activation par:

Pulsation: La fonction s´active en appliquant un flanc négatif au pin correspondant par rapport au commun. Pulsation maintenue: La fonction sera active tant que le pin correspondant se maintient au niveau bas.

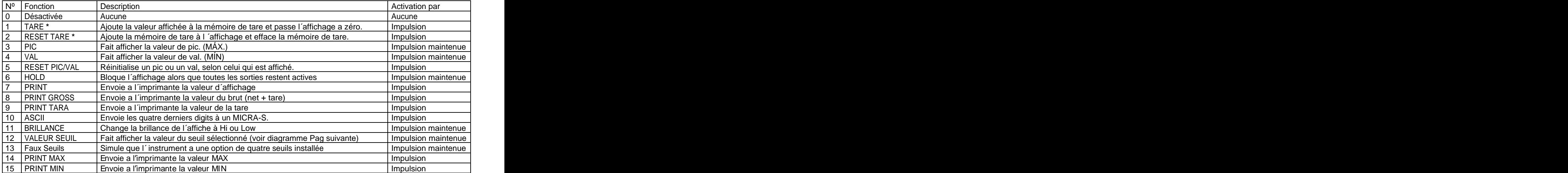

**\*** Seulement avec mode TARE 1 et TARE 3

### **5.2.3 Programmation des fonctions**

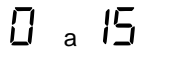

s<br>Si l'<br>Si l'utilisateur peut<br>Une fois accédé au menu de configur<u>at</u>ion des fonctions logiques, l´utilisateur peut affichera un de configuration des fonctions logiques, l´utilisateur peut<br>sélectionner au moyen de la touche (D) une fonction entre celles de la table. Une fois accédé au menu de configuration des fonctions logiques, l´utilisateur peut sélectionner au moven de la touche  $\bigcirc$  une fonction entre celles de la table.

Avec 1.3 – **Programmation des fonctions**<br>  $\begin{array}{r} \n\text{One to is accédé au menu de configuration des fonctions logiques, l'utilisation peut sélectioner au moyen de la touche & une fonction entre celles de la table. \n\end{array}$ <br>
Selectionner au moyen de la touche  $\text{One to the connection, a function.}$ <br>
Selectionne une des fonctions logiques 7, 8 ó 9, l'instrument aff 5.2.3 – Programmation des fonctions<br>
Une fois accédé au menu de configuration des fonctions logiques, l'utilisateur peut<br>
sélectionner au moyen de la touche  $\bullet$  une fonction entre celles de la table.<br>
Si l'utilisateur sé correspondante, ajoutera à la valeur correspondante envoyée à l´ imprimante sélectionner au moyen de la touche<br>
Si l´utilisateur sélectionne une des fonctions logiques 7, 8 ó 9, l´instrument<br>
affichera un de ces deux messages. Le second, à l´activation de la fonction<br>
correspondante, ajoutera à l

Exemple: MICRA-M avec valeur NETTE de 1234.5<br>
Message en Hexadécimal envoyé par la sortie RS4 du MICRA-M en activant la fonction logique 7<br>
Avec  $\angle t$ - $\sigma$  $\sqrt{r}$  la chaîne de caractères est: 0x18, 0x23, "01", 0x0D, "NET: Message en Hexadécimal envoyé par la sortie RS4 du MICRA-M en activant la fonction logique 7 **5.2.3 – Programmation des fonctions**<br>  $\begin{bmatrix} 1 & 0 \\ 0 & 1 \end{bmatrix}$ <br>  $\begin{bmatrix} 2 & 0 \\ 0 & 1 \end{bmatrix}$ <br>  $\begin{bmatrix} 4 & 0 \\ 0 & 1 \end{bmatrix}$ <br>  $\begin{bmatrix} 6 & 0 \\ 0 & 1 \end{bmatrix}$ <br>  $\begin{bmatrix} 6 & 0 \\ 0 & 1 \end{bmatrix}$ <br>  $\begin{bmatrix} 6 & 0 \\ 0 & 1 \end{bmatrix}$ <br>  $\begin{bmatrix} 6 & 0 \\ 0 & 1 \$ **5.2.3 – Programmation des fonctions**<br>  $\begin{bmatrix} 1 & 8 \\ 2 & 4 \end{bmatrix}$ <br>  $\begin{bmatrix} 5 & 10 \\ 2 & 6 \end{bmatrix}$ <br>  $\begin{bmatrix} 6 & 10 \\ 2 & 6 \end{bmatrix}$ <br>  $\begin{bmatrix} 6 & 10 \\ 2 & 6 \end{bmatrix}$ <br>  $\begin{bmatrix} 6 & 10 \\ 2 & 6 \end{bmatrix}$ <br>  $\begin{bmatrix} 6 & 10 \\ 2 & 6 \end{bmatrix}$ <br>  $\begin{bmatrix} 6 & 10 \\$ Le **MICRA-M** doit être programmé pour travailler sous protocole ASCII (Prt1) y (dLY 1). Ver Pág.47

utilisant PRINTK180

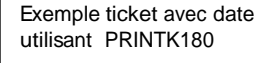

Exemple ticket sans date | Si la fonction sélectionnée est la numéro 12 et une des options suivantes 2RE, 4RE, 4OP, 4OPP est installée, nous aurons la possibilité de choisir un des deux ou quatre seuils disponibles selon l´ option, qui sera la valeur que l´ instrument affiche lorsque cette **#01** advertise service of the priori, you can a valuate questional anticipalmente concepts served

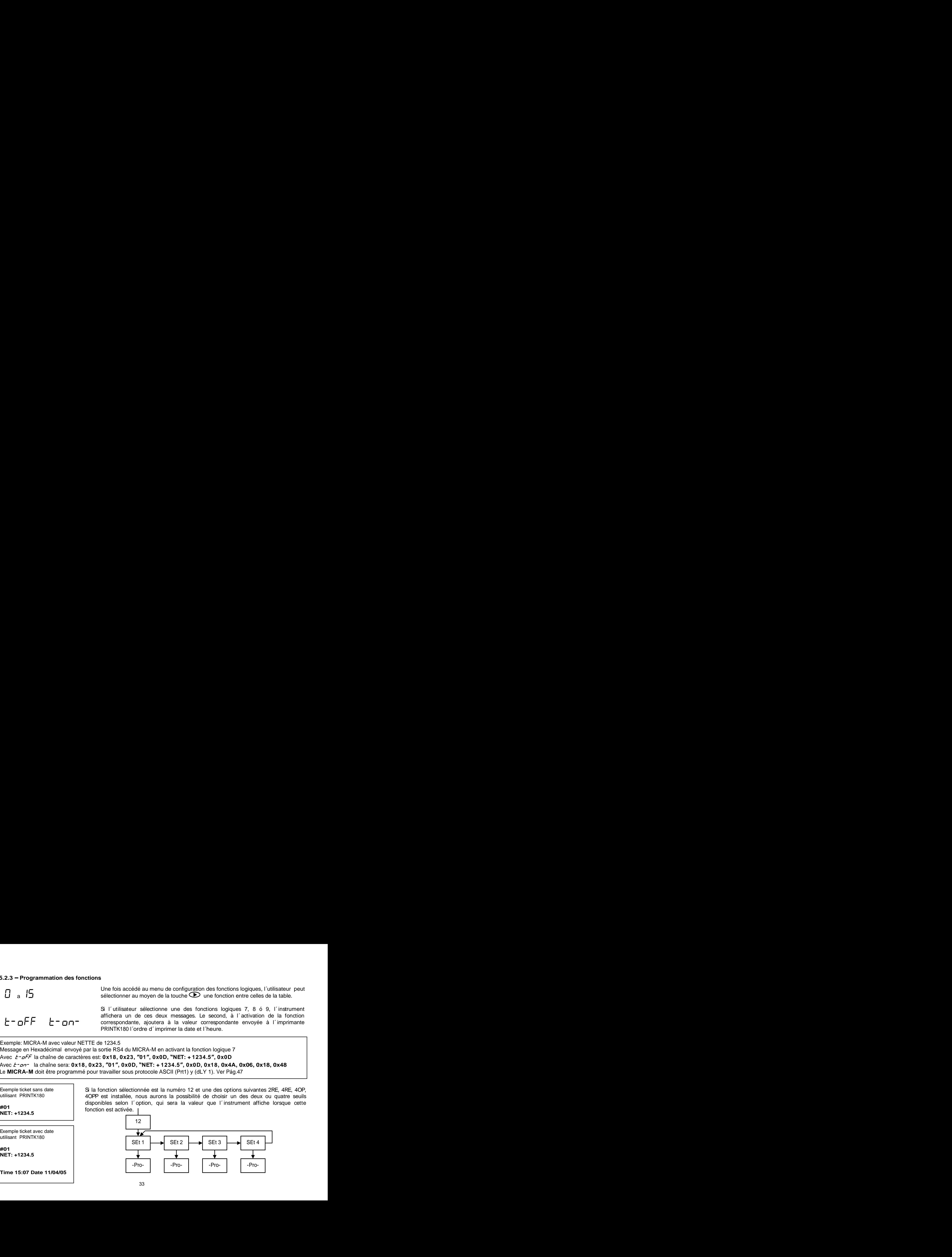

# et instrument est livré avec la programmation de la programmation. De programmation de programmation de program<br>De l' instrument nous reconnant nous reconnant nous reconnant nous recomment nous recomment nous recomment nou **6. BLOCAGE DE LA PROGRAMMATION PAR SOFTWARE**

**6. BLOCAGE DE LA PROGRAMMATION PAR SOFTWARE**<br>L´instrument est livré avec la programmation débloquée, donnant ainsi accès à tous les niveaux de programmation.<br>Une fois complétée la programmation de l´instrument nous recomm Thistrument est livré avec la programmation débloquée, donnant ainsi accès à tous les niveaux de programmation.<br>
Almérois complétée la programmation de l'instrument nous recommandons de prendre les mesures de sécurité<br>
Alm suivantes: with the contract of the contract of the contract of the contract of the contract of the contract of the contract of the contract of the contract of the contract of the contract of the contract of the contract o

- 
- 
- **BILOCAGE DE LA PROGRAMMATION PAR SOFTWARE**<br>
Tinstrument est livré avec la programmation de l'instrument nous recommandons de prendre les mesures de sécurité<br>
suivantes:<br>
Bloquer l'accès a la programmation, en évitant que **S. BLOCAGE DE LA PROGRAMMATION PAR SOFTWARE**<br>
L'instrument est livré avec la programmation débloquée, donnant ainsi accès à tous les niveaux de programmation.<br>
June fois complète la programmation de l'instrument nous reco **6. BLOCAGE DE LA PROGRAMMATION PAR SOFTWARE**<br>
L'instrument est livré avec la programmation débloquée, donnant ainsi accès à tous les niveaux de programmation.<br>
Jine fois complétée la programmation, en évitant que puissen programmés.<br>6. Bloquer les fonctions du clavier qui puissent se produire de façon accidentelle.<br>7. Il existe deux modalités de blocage: partiel et total. Si les paramètres de programmation vont être réajustés fréquemment, réalisez un blocage partiel. Si vous ne pensez pas apporter de modifications, réalisez un blocage
- le code d´usine, notez et conservez votre code personnel dans un endroit sur.<br>BLOCAGE TOTAL

ce cas, quand on entrera dans la programmation, apparaîtra affichée l´indication "-dAtA-".<br><u>BLOCAGE PARTIEL</u>

**6. BLOCAGE DE LA PROGRAMMATION PAR SOFTWARE**<br>L'instrument est livré avec la programmation débloquée, donnant ainsi accès à tous les niveaux de programmation.<br>Une fois complétée la programmation, en évitant que puissent ê **6. BLOCAGE DE LA PROGRAMMATION PAR SOFTWARE**<br>L'instrument est livré avec la programmation, débloquée, donnant ainsi accès à lous les niveaux de programmation,<br>livre des complètés la programmation, en évitant que puissent **6. BLOCAGE DE LA PROGRAMMATION PAR SOFTWARE**<br>L'instrument est livré avec la programmation débloquée, donnant ainsi acols à tous les niveaux de programmation<br>Une fois complétée la programmation, en évitant que puissent êt **6. BLOCAGE DE LA PROGRAMMATION PAR SOFTWARE**<br>L'instrument est livré avec la programmation débloquée, donnant ainsi accès à tous les niveaux de programmation<br>Une fois complètée la programmation, en évitant que puissent êt **6. BLOCAGE DE LA PROGRAMMATION PAR SOFTWARE**<br>L'instrument est livré avec la programmation débloquée, donnant ainsi acoès à tous les niveaux de programmation<br>Une fois complétée la programmation, en évitant que puissent êtr **6. BLOCAGE DE LA PROGRAMMATION PAR SOFTWARE**<br>L'instrument est livré avec la programmation débloquée, donnant ainsi accès à tous les niveaux de programmation<br>Une fois complètée la programmation, en évitant que puissent êt pour vérifier la configuration actuelle, et **il sera possible d´introduire ou modifier des données dans les menus ou sous-menus que ne sont bloqués**. Dans ce cas, quand on entrera dans la programmation, apparaîtra affichée l´indication **"-Pro-".**

Les menus ou sous-menus qui peuvent être bloqués sont:

- Programmation Seuil 1 (SEt 1).
- Programmation Seuil 2 (SEt 2).
- Programmation Seuil 3 (SEt 3).
- Programmation Seuil 4 (SEt 4).
- Programmation de l´entrée (InPut).
- Echelle (SCAL).
- Filtre P et Arrondi (FILt).
- Programmation sortie analogique (Anout).
- Configuration sortie de série (rSout).
- Programmation des entrées logiques (LoGIn).
- Programmation de la touche TARE (tArE).
- 

Les menus ou sous-menus qui peuvent être bloqués sont:<br>
• Programmation Seuil 2 (SEt 2).<br>
• Programmation Seuil 3 (SEt 3).<br>
• Programmation Seuil 4 (SEt 3).<br>
• Programmation Seuil 4 (SEt 4).<br>
• Echelle (SCAL).<br>
• Echelle ( Les menus ou sous-menus qui peuvent ête bloqués sont:<br>
• Programmation Seuil 1 (SEt 1).<br>
• Programmation Seuil 1 (SE 13).<br>
• Programmation Seuil 4 (SE 13).<br>
• Programmation Set lie analogique (Anout).<br>
• Echelle (SCAL).<br>
• ● Accès direct à la programmation des Seuils (SEtVAL).<br>Les quatre premiers et "SEtVAL″ apparaissent seulement dans le cas ou l´option 2RE, 4RE, 4OP ou 4OPP est installée, "SCAL″,<br>"FiltP″ y "tARE″ n´apparaissent pas quan l'instrument s'il y a une des options NMA ou NMV installée, et "rSout" pour les options RS2 ou RS4.

### **6.1 - Diagramme du menu de sécurité**

La figure suivante montre le menu spécial de sécurité. Dans celui-ci on configure le blocage de la programmation. L´accès a ce l´indication "CodE".

Les menus ou sous-menus qui peuvent être bloqués sont:<br>
• Programmation Seuil 1 (SEt 1).<br>
• Programmation seuil 4 (SEt 2).<br>
• Programmation se produit 4 (SEt 4).<br>
• Programmation se produit 4 (InPut).<br>
• Gentile (SCAL).<br> Les menus ou sous-menus qui peuvent être bloqués sont:<br>
• Programmation Seuil 1 (SEt 2).<br>
• Programmation Seuil 4 (SEt 2).<br>
• Programmation de le retrie (InPut).<br>
• Engrammation de le retrie (InPut).<br>
• Engrammation de str Les menus ou sous-menus qui peuvent être bloqués sont:<br>
• Programmation Seuil 1 (SEt 2).<br>
• Programmation Seuil 1 (SEt 4).<br>
• Programmation de l'entrée (inPut).<br>
• Erofele ISOAL).<br>
• Frogrammation de l'entrée (inPut).<br>
• C Les menus ou sous-menus qui peuvent être boqués sont:<br>
• Programmation Seali 1 (SET 1).<br>
• Programmation Seali 1 (SET 3).<br>
• Programmation de l'entrée (InPut),<br>
• Economicalise à partir du mode durant 3 secondes.<br>
• Econom Les menus ou sous-menus qui peuvent être boqués sont:<br>
• Programmation Seal 1 (SET 1),<br>
• Programmation Seal 1 (SET 3),<br>
• Programmation de l'entrée (InPut),<br>
• Ecole (SCAL),<br>
• Ecole (SCAL),<br>
• Comparamento de le artic (S partir de laquelle nous entrons dans le blocage de paramètres. Si nous accédons au menu "CHAnG", nous pourrons introduire un code personnel, que nous devrons noter et conserver comme il convient(**ne vous fiez pas de votre mémoire**). A partir de l´introduction d´un code personnel, le code d´usine devient inutilisable. Les menus ou sous-menus qui peuvent être bloqués sont:<br>
• Programmation Seal 1 (SET 1).<br>
• Programmation de l'entrée (InPu),<br>
• Programmation de l'entrée (InPu),<br>
• Echelie (SCAL).<br>
• Echelie (SCAL).<br>
• Comparamètre de sér Les menus ou sous-menus qui peuvent être bloqués sont:<br>
• Programmation Seal 1 (SET 1).<br>
• Programmation Seal 1 (SET 3).<br>
• Programmation de l'entrée (InPut).<br>
• Flore PM Archid (FLE).<br>
• Echele (SCAL).<br>
• Combardid (FLE).

Si nous introduisons un code incorrect, l´instrument partira directement en mode de travail.

Le blocage total de la programmation se produit en mettant la variable "totLC" à 1, lorsqu'on la met à 0, cela déclenchera le actuelle.

L´indication "StorE" signale que les modifications effectuées ont été gardées correctement.

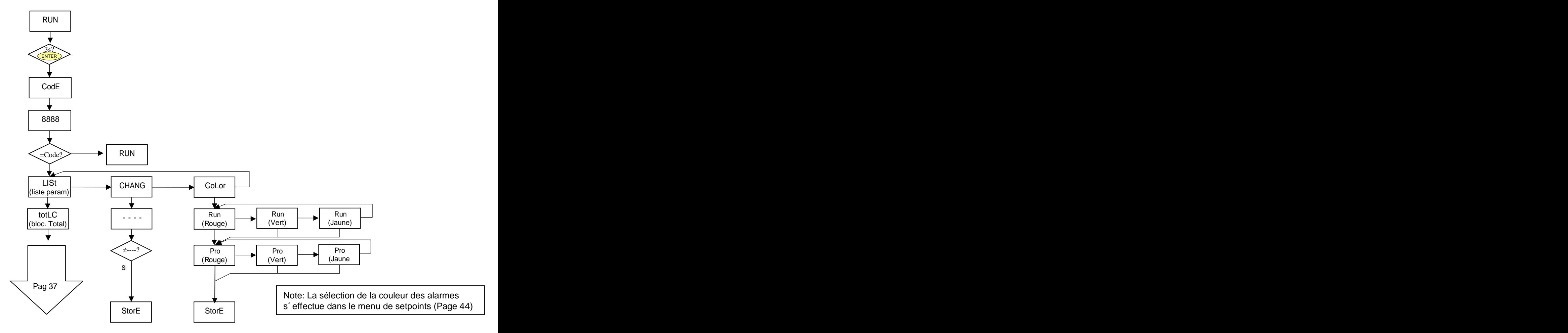

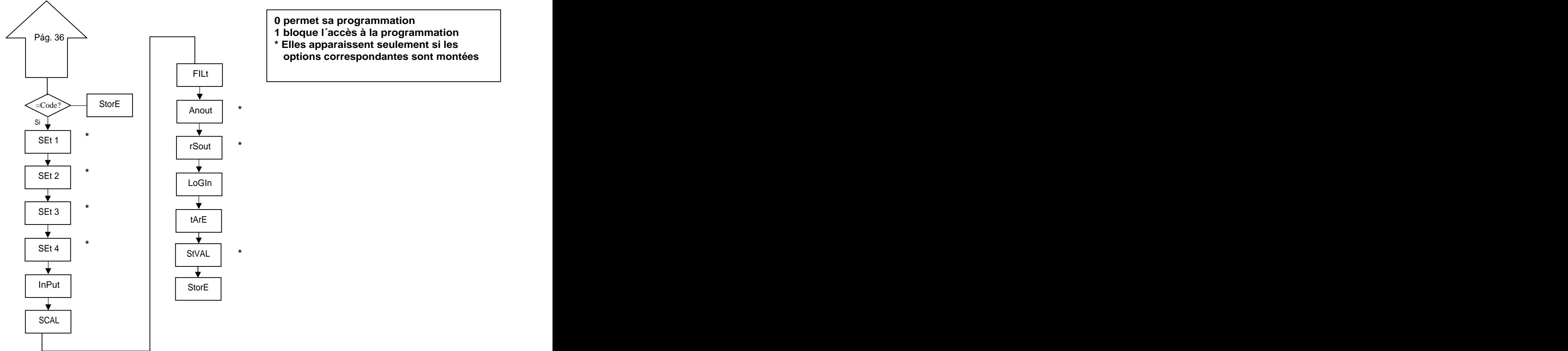

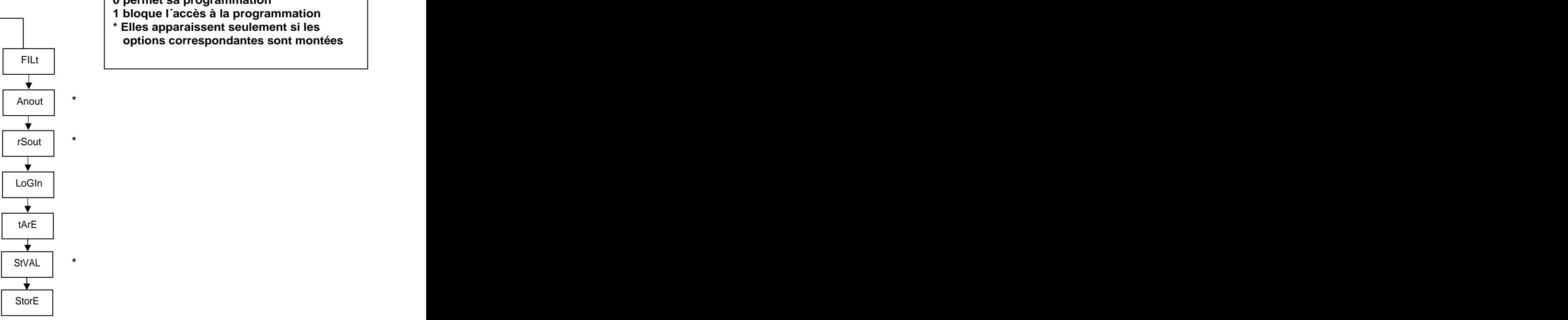

- **0 permet sa programmation**
- **1 bloque l´accès à la programmation**
- **\* Elles apparaissent seulement si les options correspondantes sont montées**

# COMME OPTION, LE MICRA-M peut disposer d'augmentant d'augmentant d'augmentant d'augmentant de contrôle ou communication, augmentant ainsi ses prestations de contrôle ou communication, augmentant ainsi ses presentations de **7. OPTIONS DE SORTIE**

Options de communication

**RS2** Série RS232C

**RS4** Série RS485<br>Options de contrôle

**NMA** Analogique 4-20 mA **NMV** Analogique 0-10 V **2RE** 2 Relais SPDT 8 A **4RE** 4 Relais SPST 5 A\* **4OP** 4 Sorties NPN

**Comme option, le modèle MICRA-M peut disposer d´une ou plusieurs options de sorties de contrôle ou communication,**<br>eugenementations de sorties de la proposa de la proposa de sorties de contrôle ou communication, augmentan 4OPP 4 Sorties PNP<br>Toutes les options mentionnées sont opto couplées par rapport au signal d´entrée et à l´alimentation.<br>Facilement adaptables au circuit de base au moyen de connecteurs enfichables, elles sont, une fois in l´instrument qui ouvre leur module de programmation au moment de la mise sous tension de l´appareil.<br>L´instrument avec des options de sortie est apte à effectuer de nombreuses fonctions additionnelles telles que<br>● Con

- proportionnel (4-20mA, 0-10V).<br>Communication. transmission de données et télémaintenance à travers divers modes de communication.
- 

Communication, transmission de données et télémaintenance à travers divers modes de communication. Pour une plus ample information sur les caractéristiques et montage, référez vous au manuel spécifique livré avec chaque option.<br>\* depuis nº O5397

- 
- une RS232C (ref. **RS2**) ou RS485 (ref. **RS4**).
- une 2 relais (ref. **2RE**) ou 4 relais (ref. **4RE**) ou 4 optos NPN (ref. **4OP**) ou 4 optos PNP (ref. **4OPP**).

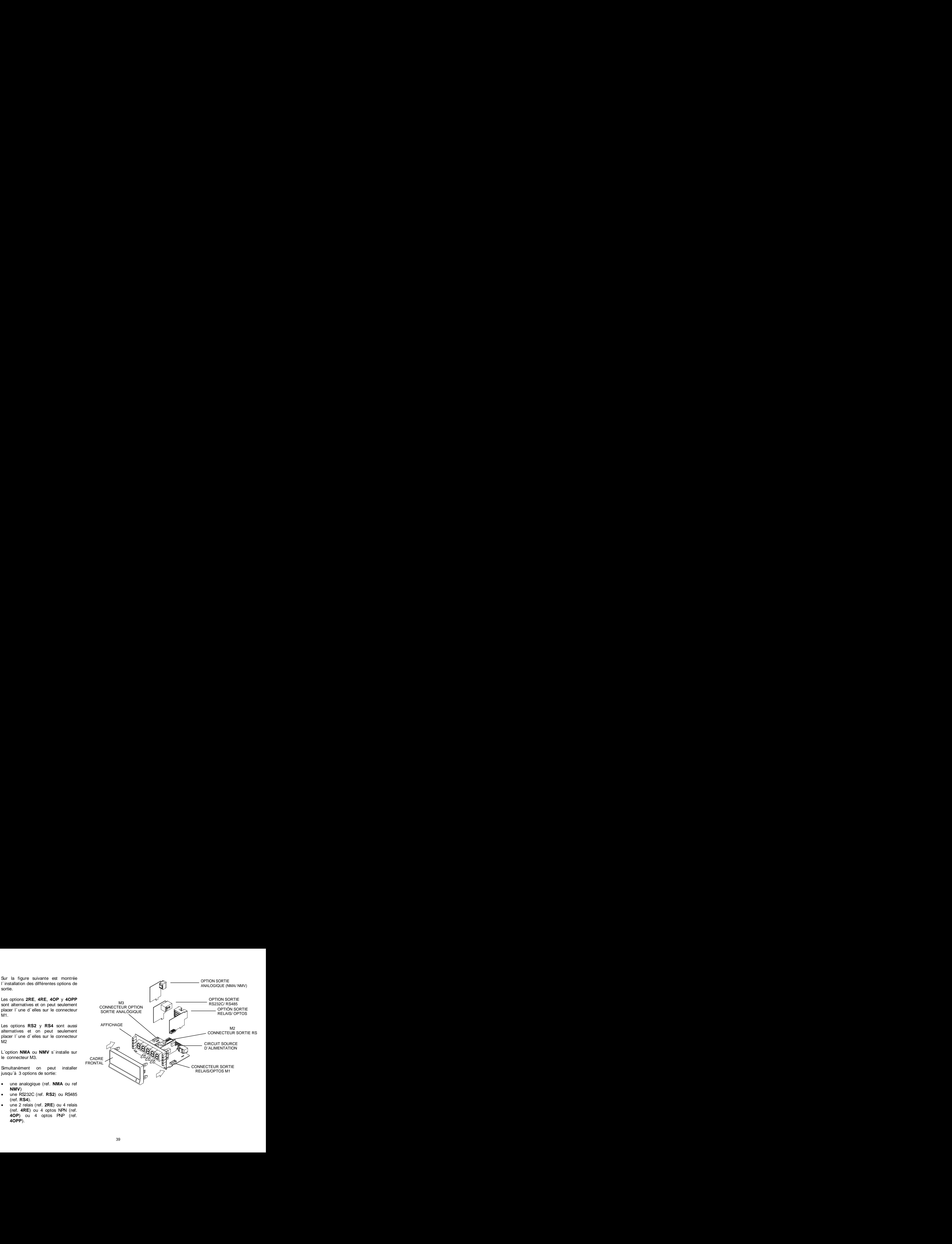

# disposent d' action retardée programmable par temporisation retardée par temporisation d'action de la points<br>1544 : le point de points assumétrique (en points assumétrique (en points de points de points de la points de<br>155 **7.1 - SORTIE SETPOINTS<br>7.1.1 - Introduction**

7.1 – SORTIE SETPOINTS<br>7.1.1 – Introduction<br>Une option de 2 ou 4 SEUILS programmables sur toute la plage d´affichage, peut s´ajouter à l´instrument pour lui donner<br>la canacité d´alarme avec un contrôle visuel par l EDs ind **7.1 – SORTIE SETPOINTS**<br>Une option de 2 ou 4 SEUILS programmables sur toute la plage d´affichage, peut s´ajouter à l´instrument pour lui donner<br>la capacité d´ alarme avec un contrôle visuel par LEDs individuelles et sorti Une option de 2 ou 4 SEUILS programmables sur toute la plage d´affichage, peut s´ajouter à l´instrument pour lui donner la capacité d´ alarme avec un contrôle visuel par LEDs individuelles et sorties par relais ou transistor. Tous les seuils 7.1 - SORTIE SETPOINTS<br>
17.1 - Introduction<br>
Une option de 2 ou 4 SEUILS programmables sur toute la plage d'affichage, peut s'ajouter à l'instrument pour lui donner<br>
lui capacité d'alisme avec un combite visual par LEDs r 7.1 - SORTIE SETPOINTS<br>
17.1 - SORTIE SETPOINTS<br>
17.1 - Introduction<br>
Line option de 2 ou 4 SEUILS programmables sur toute la plage d'affichage, peut s'ajouter à l'instrument pour lui donner<br>
la repartie d'aliamne avec un **7.1 – SORTIE SETPOINTS**<br>
17.1.1 – Introduction<br>
Une option de 2 ou 4 SEUILS programmables sur toute la plage d´affichage, peut s`ajouter à l'instrument pour lui donner<br>
lui capacité d' aliame avec un comtité visual par L

**4RE**: Quatre relais type SPST de 5 A\* **4OP**: Quatre optos type NPN

**4OPP**: Quatre optos type PNP<br>Ce type de sorties, capables de développer les capacités de control y régulation de process et du traitement des valeurs possibilité de combinaison des fonctions de base des alarmes avec les paramètres de sécurité et de contrôle de la mesure.<br>\* depuis nº O5397

# 7.1.2 – Description du fonctionnement<br>. **7.1.2 Description du fonctionnement**

Les alarmes son indépendantes, elles s'activent quand la valeur d'affichage atteint la valeur de seuil programmé

### **a. COMPARAISON NET/ GROSS**

En mode "NET" la valeur de consigne est comparée avec la valeur nette d'affichage. En "GROSS", la comparaison se fera avec la somme de net + tare.

### **b. MODE D´ACTUATION HI/ LO.**

En mode "HI", la sortie est active quand la valeur d´affichage dépasse la valeur de seuil et en modo "LO", la sortie est active quand la valeur d´affichage tombe au dessous du seuil.

### **c. TEMPORISATION ou HYSTERESIS** PROGRAMMABLE.

Toutes les alarmes peuvent être dotées d´ une action retardée par temporisation ou par hystérésis.

Le retard temporisé agit de part et d´autre du point de consigne quand la valeur de l´affichage passe par celui ci dans le sens descendant ou ascendant tandis que la bande d´hystérésis sera asymétrique c´est à dire qu´elle agit seulement sur le flanc de désactivation de la sortie. Le retard est programmable en secondes, de 0 a 99.

L´hystérésis peut être programmée en points, sur toute la plage d´affichage. La position du point décimal est imposée par la programmation de l´échelle effectué auparavant

Les figures ci-dessous montrent l´actuation retardée par temporisation (dly) et par hystérésis asymétrique de deux alarmes (SET1 et SET2) programmées en mode HI (OUT1) et en modo LO (OUT2).

![](_page_40_Figure_12.jpeg)

![](_page_40_Figure_13.jpeg)

Extraire la partie électronique du boîtier et rompre les unions des zones en gris sur la Fig. pour les séparer du boîtier. L´orifice effectué permettra la sortie sur la partie postérieure de l´ instrument du connecteur de l´option choisie : 2RE, 4RE, 4OP ó 4OPP. Placer la carte option sur le connecteur M1. Disposer le tenon de la carte sur la rainure de la carte base en effectuant une légère pression pour que le connecteur de la carte option soit parfaitement encastré sur celui de la carte base Dans certaines conditions de travail l´ instrument peut être soumis à des vibrations, il convient alors d´effectuer une soudure à l´étain entre le tenon de la carte et son logement sur la carte de base.

![](_page_41_Picture_2.jpeg)

### **7.1.4 Raccordement**

![](_page_41_Picture_87.jpeg)

![](_page_41_Picture_88.jpeg)

![](_page_41_Figure_6.jpeg)

![](_page_41_Figure_7.jpeg)

![](_page_41_Figure_8.jpeg)

Chaque option de sortie est livrée avec une étiquette adhésive sur laquelle est indiqué le raccordement de chacune<br>des options. Pour une meilleure identification de l'instrument, cette étiquette doit être située sur la par Chaque option de sortie est livrée avec une étiquette adhésive sur laquelle est indiqué le raccordement de chacune des options. Pour une meilleure identification de l'instrument, cette étiquette doit être située sur la partie supérieure<br>du boîtier, de façon opposée à l'étiquette d 'identification de l'instrument.

**NOTE**: Dans le cas ou les relais sont utilisés avec des charges inductives, il est conseillé d´adjoindre des réseaux RC aux bornes de la bobine (de préférence) ou des contacts afin d´ atténuer les phénomènes électromagnétiques et rallonger la durée de vie des contacts.

![](_page_42_Picture_112.jpeg)

![](_page_42_Picture_113.jpeg)

\* depuis nº O5397

### **7.1. 6 - Diagramme du menu de Setpoints**

![](_page_43_Figure_1.jpeg)

### **7.1.7 Accès directe a la programmation de la valeur des setpoints**

Si une des options correspondantes aux seuils a été installée, il est possible d´accéder a la valeur des seuils directement sans avoir à passer par le menu de programmation en appuyant sur la touche  $\bigodot$  en mode PROG, comme cela est montrée dans le diagramme ci-dessous, supposant que la carte installée soit la 4RE, 4OP ou 4OPP, s´il s´agissait de la 2RE apparaîtraient seulement Set1 et Set2.

![](_page_44_Figure_2.jpeg)

Rappelez vous que la position du point décimal est celle qui a été programmé dans le menu SCAL

### 2.2 – SORTIE RS2 / RS4<br>Transiste en une option additionnelle (référence de reférence de reférence de reférence de reférence de refére<br>Transiste sur le connecteur le connecteur le connecteur le connecteur le connecteur le c enfiertal Max de la carte de base de la carte de la carte d' un connecteur téléphonique d' un connecteur télép<br>1988 d' un connecteur téléphonique de 4 voies avec sontier de 4 voies avec sontier de 4 voies avec sont de 4 v **7.2 – SORTIE RS2 / RS4<br>7.2.1 – Introduction**  $\overline{\phantom{a}}$

**7.2 – SORTIE RS2 / RS4<br>5.2.1 – Introduction<br>L´ option de sortie RS232C consiste en une option additionnelle (référence RS2) qui s´installe sur le connecteur<br>enfichable de la latitude parte de base de l'instrument l'astion** 7.2 – SORTIE RS2 / RS4<br>
L' option de sortie RS232C consiste en une option additionnelle (référence RS2) qui s'installe sur le connecteur<br>
enfichable M2 de la carte de base de l'instrument. L'option dispose d'un connecteur 7.2 – SORTIE RS2 / RS4<br>  $\sim$  7.2.1 – Introduction<br>  $\sim$  1 option de sortie RS232C consiste en une option additionnelle (référence RS2) qui s'installe sur le connecteur<br>
sur la partie postérieure de l'instrument.<br>
L' optio sur la partie postérieure de l´instrument.

7.2 – SORTIE RS2 / RS4<br>
1. 2.1 – Introduction<br>
L´ option de sortie RS232C consiste en une option additionnelle (référence RS2) qui s'installe sur le connecteur<br>
sur la partie postérieure de base de l'instrument. L'option M2 de la carte de base de l´instrument. La carte dispose d´un connecteur téléphonique de 6 voies / 4 contacts avec sortie sur la partie postérieure de l´instrument.

7.2 – SORTIE RS2 / RS4<br>
7.2.1 – Introduction<br>
L'option de sortie RS23C consiste en une option additionnelle (référence RS2) qui s'installe sur le connecteur<br>
enfichable M2 de la carte de base de l'instrument. L'option dis 7.2 – SORTIE RS2 / RS4<br>
7.2.1 – Introduction<br>
L' option discrete RS2) qui s'installe sur le connecteur<br>
L' option discrete RS4 (in connecteur téléphonique de 4 voies avec sortie<br>
sur la partie postérieure d'instrument.<br>
L 7.2 – SORTIE RS2 / RS4<br>
7.2.1 – Introduction<br>
L'option de sortie RS232C consiste en une option additionnelle (référence RS2) qui s'installe sur le connecteur<br>
enfichable M2 de la carte de base de l'instrument.<br>
L'option d **A la page web www.ditel.es on peut trouver un logiciel qui permet de connecter les instruments DI TEL à un**  plus exécute des fonctions à distances comme tare de l´affichage, remise à zéro des mémoires de pic, val ou tare et

ou 19200 bauds), direction de l´ instrument (entre 00 et 99) et type de protocole de communication (ASCII, standard ISO 1745 et MODBUS RTU).

7.2- SORTIE RS2 / RS4<br>
1.2.1 - Introduction<br>
L' option de sortie RS232C consiste en une option additionnelle (référence RS2) qui s'installe sur le connecteur<br>
enfinable M2 de la carte de base de l'instrument. L'option di 7.2 – SORTIE RS2 / RS4<br>
7.2.1 – Introduction<br>
L' option de sortie RS232C consiste en une option additionnelle (réference RS2) qui s'installe sur le connecteur<br>
enrifia partie postérieure de l'instrument.<br>
L' option de sor 7.2 - SORTIE RS2 / RS4<br>
L' option de sortie RS232C consiste en une option additionnelle (référence RS2) qui s`installe sur le comnecteur<br>
L' option de sortie de la contre de base de l'instrument.<br>
L'option de sortie RS432C **7.2 - SORTIE RS2 / RS4**<br>
17.3.1 - Introduction<br>
17. cption de sarie RS330C consiste en une option additionnelle (référence RS2) qui s'installe sur le comnecteur<br>
enfichable M2 de la carte de l'instrument.<br>
L'option de sor **7.2 - SORTIE RS2 / RS4**<br>
L' option de sortie RS539C consiste en une option additionnelle (référence RS2) qui s`installe sur le connecteur<br>
L' option de sortie RS485 consiste en une option additionnelle (référence RS4) qui 2. **2. - SORTIE RS2 / RS4**<br>
L'. option de sartie RS330C consiste en une option additionnelle (référence RS2) qui s'installe sur le commedieur<br>
L'. option de sartie RS430C consiste en une option additionnelle (référence RS4 7.2 - SORTIE RS2 / RS4<br>
17.3.1 - Introduction<br>
17. cption de sarie RS3302 consiste en une option additionnelle (référence RS2) qui s'installe sur le comneteur<br>
et l'option de sarie RS4302 consiste en une option additionne 7.2 – SORTIE RS2 / RS4<br>
17.2.1 – Introduction de sortie ESS30: consiste en une option additionnelle (référence RS2) qui s'installe sur le connecteur<br>
L'option de sortie BS450: consiste en une option additionnelle (référenc 7.2 - SORTIE RS2 / RS4<br>
L'option de sartie RS330C consiste en une option additionnelle (référence RS2) qui s'installe sur le comneteur<br>
L'option de sartie RS430C consiste en une option additionnelle (référence RS4) qui s'i 7.2 - SORTIE RS2 / RS4<br>
17.2.1 - Introduction<br>
L' option de sarie RS330C consiste en une option additionnelle (référence RS2) qui s'installe sur le comneteur<br>
enfortable Ros carte de l'instrument.<br>
L' option de sorte de l' des mémoires de pic, val ou tare, changement des valeurs de seuil), ou la transmission d´ une réponse de la part de l´ 7.2 - SORTIE RS2 / RS4<br>
If cortino de sartie RS330C consiste en une option additionnelle (référence RS2) qui s'installe sur le comneteur<br>
If cortino de sartie RS430C consiste en une option additionnelle (référence RS4) qui transmission de la valeur d´affichage (uniquement) peut être demandé au moyen d´un bouton poussoir externe selon les schémas de la page 9. **A 2 - SORTIE RS2 / RS4**<br> **A decision of the state of beached of instrument.** L'option dispose d'un connecteur reference RS2) qui s'installe sur le connecteur<br>
Il'option de sont le base on peut certainement.<br>
But be la par 7.2 - SORTIE RS2 / RS4<br>
17.3.1 - Introduction<br>
17. corion de sarie RS330C consiste en une colion additionnelle (référence RS2) qui s'installe sur le commedieur<br>
17. corion de sarie RS430C consiste en une colonne additionne 7.2 - SORTIE RS2 / RS4<br>
17.2.1 - Introduction<br>
17. cption de sarie RS330C consiste en une option additionnelle (référence RS2) qui s'installe sur le commedieur<br>
sur la parie positéeure de l'instrument.<br>
L'option de sarie l

**PC et de les programmer dans leur totalité, ainsi que de vérifier la communication entre le PC et le ou les instruments.** 

Trois modes de communication sont prévus; Le mode ASCII utilise un protocole simple compatible avec plusieurs séries de la réception. Et enfin le protocole MODBUS RTU<br>Comme on peut observer dans le tableau des fonctions, le protocole ASCII utilise 1 ou 2 bytes selon le type de commande

et le protocole ISO 1745 impose l´ utilisation de deux bytes par commande.

### **7.2. 2 - Diagramme du menu Sortie RS**

![](_page_46_Figure_1.jpeg)

### **PROTOCOLE ASCII**

Le format de chaque caractère es de 1 bit de START, 8 bits de DONNEES, pas de PARITÉ et 1 bit de STOP.

FORMAT DU MESSAGE A ENVOYER A L´INSTRUMENT

![](_page_47_Figure_4.jpeg)

Un caractère "\*" [ASCII 42] d´initialisation du message.

Deux digits de direction (entre 00 et 99).

Un ou deux caractères ASCII correspondant à la commande désirée selon le tableau de fonctions (Liste de commandes).

Si la commande est de type modification de paramètres, on enverra la nouvelle valeur sous forme de byte de signe + [ASCII 43] ou - [ASCII 45] suivi d'un bloc de N caractères ASCII (selon modèle), et incluant le point décimal. Un caractère "CR" [ASCII 13] de fin de message. CR= Retour de chariot<br>• FORMAT DU MESSAGE DE REPONSE DE L´INSTRUMENT

Le format des messages envoyés depuis l'instrument en réponse a une commande de type demande de données est la suivante:

![](_page_47_Figure_11.jpeg)

Un byte d´espace en blanc [ASCII 32].

Un texte (valeur requise) consistant en un byte de signe + [ASCII 43] ou - [ASCII 45] suivi d´un bloc de n caractères ASCII incluant le point décimal.

Un caractère "CR" [ASCII 13] de fin de message. CR= Retour de chariot

Si la commande est de type ordre ou changement de paramètres, l´instrument n´envoie aucune réponse.

### **PROTOCOLO ISO 1745**

**PROTOCOLO ISO 1745**<br>Le format de chaque caractère es de 1 bit de START, 7 bits de DONNÉES, 1 bit de PARITÉ PAIRE et 1 bit de STOP.<br>• FORMAT DU MESSAGE A ENVOYER A L'INSTRUMENT<br>Un message partant du dispositif maître doit Le format de chaque caractère es de 1 bit de START, 7 bits de DONNÉES, 1 bit de PARITÉ PAIRE et 1 bit de STOP.<br>• FORMAT DU MESSAGE A ENVOYER A L´INSTRUMENT

Un message partant du dispositif maître doit consister en la série suivante de caractères:

![](_page_48_Picture_85.jpeg)

Un byte SOH d´initialisation du message [ASCII 01].

**PROTOCOLO ISO 1745**<br>
Le lormat de chaque caractère es de 1 bit de START, 7 bits de DONNÉES, 1 bit de PARITÉ PAIRE et 1 bit de STOP.<br>
Din message portant du disponditi matitie colle consistent au Serie suivante de caractèr interroger. The contract of the contract of the contract of the contract of the contract of the contract of the contract of the contract of the contract of the contract of the contract of the contract of the contract of th

Un byte STX d´initialisation de texte [ASCII 02].

Deux bytes de commandes selon le tableau de fonctions (Liste des commandes).

Dans le cas de commandes de changement de paramètres, un bloc de n bytes correspondant à la valeur numérique incluant signe et point décimal.

Un byte ETX de fin de texte [ASCII 03].

Un byte BCC de contrôle calculé de la manière suivante :

Effectuer un OR-exclusif de tous les bytes compris entre le STX (non inclus) et le ETX (inclus).

- Si le byte obtenu en ASCII est supérieur à 32, il peut être pris comme BCC.
- Si le résultat en ASCII est inférieur a 32, le byte de control BCC sera obtenu en lui ajoutant 32.

TORMAT DU MESSAGE DE REPONSE DE L´INSTRUMENT<br>El format typique des messages envoyés depuis l´instrument en réponse a une commande du dispositif maître est le suivant: with the contract of the contract of the contract of the contract of the contract of the contract of the contract of the contract of the contract of the contract of the contract of the contract of the contract of

**1. Dans le cas de commandes réclamant le retour d´une valeur (de type demande de données) :**

![](_page_49_Figure_3.jpeg)

Un byte SOH d´initialisation de message [ASCII 01].

Deux bytes d´adresse. (L´adresse programmée dans l´instrument)

Un byte STX d´initialisation de texte [ASCII 02].

N bytes correspondant a la valeur sollicitée (incluant signe et point décimal).

Un byte ETX de fin de texte [ASCII 03].

Un byte BCC de contrôle calculé comme indiqué à la Page 49.

**2. Dans le cas de commandes qui n´impliquent pas de retour de valeur (type ordres ou changement de** 

![](_page_49_Figure_11.jpeg)

L´instrument enverra une confirmation de la bonne réception du message.

Si le message a été correctement reçu et interprété, la réponse sera formée par deux bytes d´adresse et un byte "ACK" [ASCII 06].

Si le message reçu n´a pas été reconnu ou si des erreurs ont été détectées, la réponse consistera en deux bytes d´adresse et un byte "NAK" [ASCII 21].

### **Liste des Commandes**

![](_page_50_Picture_106.jpeg)

### **MODIFICATION DE DONNÉES**

![](_page_51_Picture_75.jpeg)

![](_page_51_Picture_76.jpeg)

# deux planges de sortie analogique (1-10 V y 4-20 mA) peuvent être incorporations a l'aligne d'Alexandre instrument M<br>1990 per le production de l'Alexandre MICRA M au moyen de l'Alexandre MICRA M au moyen de l'Alexandre MIC **7.3 – SORTIE ANALOGIQUE<br>7.3.1 – Introduction**

20 T. 20 mA linear and the mental control and the mental of the linear proportion and the mental part of une<br>Deption additionnelle ; soit la carte NMV pour sortie de tension soit la carte NMA pour sortie de courant qui s´ 7.3 – SORTIE ANALOGIQUE<br>
7.3.1 – Introduction<br>
Deux plages de sortie analogique (0-10 V y 4-20 mA) peuvent être incorporées a l'instrument MICRA M au moyen d'une<br>
poption additionnelle ; soit la carte NMV pour sortie de te 7.3 – SORTIE ANALOGIQUE<br>
7.3.1 – Introduction<br>
Deux plages de sorté analogique (0-10 V y 4-20 mA) peuvent être incorporées a l'instrument MICRA M au moyen d'une<br>
Deption additionnelle ; soit la carte NMV pour sortie de ten 7.3 – SORTIE ANALOGIQUE<br>
7.3.1 – Introduction<br>
Deux plages de sortie analogique (0-10 V y 4-20 mA) peuvent être incorporées a l'instrument MICRA M au moyen d'une<br>
poption additionnelle ; soit la carte NMV pour sortie de t variation du display entre les points in the superior of the state in the state in the state of the state inférieur propries and inferieur particle and the scatter of the state in the scatte de team sort is diete as aus mo option additionnelle ; soit la carte NMV pour sortie de tension soit la carte NMA pour sortie de courant qui s´ installent sur la carte de base au moyen d'un connecteur enfichable M3, elles ne peuvent être utilisées simultanément.<br>Les sorties sont isolées par rapport au signal d'entrée et à l'alimentation.

La carte dispose d´un connecteur de deux voies [(+) y (-)] qui fournit un signal de variation entre 0 et 10 V ou entre 4 mA y

proportionnelle a la magnitude de l´ effet contrôlé.

sortie analogique (outHI) la valeur basse de la plage d´affichage et la valeur inférieure de sortie (outLO) la valeur haute de la plage d´affichage.

### **7.3.2 - Installation de l'option NMA et NMV**

7.3 - SORTIE ANALOGIQUE<br>
7.3.1 - Introduction<br>
Deux, plages de sortie analogique (0-10 V y 4-20 mA) peuvent être incorporées a l´instrument MICRA M au moyen d´une<br>
Deuton additionnels : set le carte MMV pour sortie de soi 2.3 - SORTIE ANALOGIQUE<br>
2.3.1 - Introduction<br>
Down plags de sorte analogique (0-10 V y 4-20 mA) pauvent être incorporées a l'instrument MICRA M au moyen d'une<br>
Dorloca blags al societe analogique (0-10 V y 4-20 mA) pauve 7.3 - SORTIE ANALOGIQUE<br>
7.3.1 - Introduction<br>
Douty playses is sixted analogique (0-10 V y 4-20 mA) peuvent être incorporées a l'instrument MICRA M au moyen d'une<br>
Douty playse de sixte analogique (0-10 V y 4-20 mA) peuv 7.3 - SORTIE ANALOGIQUE<br>
7.3 - SORTIE ANALOGIQUE<br>
2.3.1 - Introduction<br>
Deux, playses de sente analogique (0-10 V y 4-20 mA) peuvent être incorporées a l'instrument MICRA M au moyen d'une<br>
politics additionnales ; selt la 7.3 - SORTIE ANALOGIQUE<br>
7.3.1 - Introduction<br>
Douty plays de sortie analogique (0-10 V y 4-20 mA) peuvent être incorporées a l'instrument MICRA M au moyen d'une<br>
Douty plays de sortie analogique (0-10 V y 4-20 mA) peuven variation du display entre les points supérieur et inférieur programmés a l'instrument MICRA M au moyen d'une<br>Deux playse de sortie analogique (0-10 V y 4-20 mA) peuvent être incorporées a l'instrument MICRA M au moyen d'u Extraire la partie électronique de son boîtier et rompre les unions, voir figure Page 54, pour le séparer du boîtier. L´orifice effectué permettra la sortie sur la partie postérieure de l´instrument du connecteur de la sortie analogique. Placer la carte option sur le connecteur M3. Disposer le tenon de la carte sur la rainure de la carte base en effectuant une légère pression pour que le connecteur de la carte option soit parfaitement encastré sur celui de la carte base Dans certaines conditions de travail l´ instrument peut être soumis à des vibrations, il convient alors d´effectuer une soudure à l´étain entre le tenon de la carte et son logement sur la carte de base.

# des options (voltations (voir Fig.). Pour une metalleure identification de l'extendieure doit le partie de l'<br>décrit de l'étre sur la partie de l'apartie de l'apartie de l'apartie de l'apartie de l'apartie de l'apartie d **7.3.3 Raccordement**

Chaque option de sortie est livrée avec une étiquette adhésive sur laquelle est indiqué le raccordement de chacune des options (voir Fig.). Pour une meilleure identification de l'instrument, cette étiquette doit être située sur la partie supérieure du boîtier, de façon opposée à l'étiquette d 'identification de l'instrument.

![](_page_53_Figure_2.jpeg)

### **7.3.4 Spécifications techniques**

![](_page_54_Picture_88.jpeg)

### **7.3.5 - Diagramme du menu Sortie Analogique**

![](_page_54_Figure_3.jpeg)

![](_page_55_Picture_0.jpeg)

l´ es instruments sont agrantis contre tout défaut de fabrication ou de matériaux pour une distributeur aux points de qui il a été acquisition.<br>Distributed de 3 été acquisitions d'acquisitions d'appliquée en cas de constantion d'un quelconque défaut où avarie, dans l'utilisation pormale, de Les instruments sont garantis contre tout défaut de fabrication ou de matériaux pour une

Les instruments sont garantis contre tout défaut de fabrication ou de matériaux pour une<br>période de 3 ANS depuis la date d'acquisition.<br>En cas de constatation d'un quelconque défaut où avarie dans l'utilisation normale de<br> Les instruments sont garantis contre tout défaut de fabrication ou de matériaux pour une<br>période de 3 ANS depuis la date d'acquisition.<br>En cas de constatation d'une quelconque défaut où avarie dans l'utilisation normale de

responsabilité du fabricant quant aux incidentes ou dommages causés par le mauvais fonctionnement de l´instrument.

![](_page_55_Picture_5.jpeg)

Lesinstruments sont garantis contre tout défaut de fabrication ou de matériaux pour une<br>période de 3 ANS depuis la date d´ acquisition.<br>En cas de constatation d´ un quelconque défaut où avarie dans l´ utilisation normale Les instruments sont garantis contre tout défaut de fabrication ou de matériaux pour une<br>période de 3 ANS depuis la date d'acquisition.<br>En cas de constatation d'un quelconque défaut où avarie dans l'utilisation normale de<br> Les instruments sont garantis contre tout défaut de fabrication ou de matériaux pour une<br>période de 3 ANS depuis la date d´acquisition.<br>L'instrument pendant la période de garantie, il est recommandé de s´ adresser au<br>distr Les instruments sont garantis contre tout défaut de fabrication ou de matériaux pour une<br>période de 3 ANS depuis la date d´acquisition.<br>L'instrument pendant la période de garantie, il est recommandé de s´ adresser au<br>distr Les instruments sont garantis contre tout défaut de fabrication ou de matériaux pour une<br>période de 3 ANS depuis la date d'acquisition.<br>En cas de constatation d'un quelconque défaut où avarie dans l'utilisation normale de<br> depuis le moment de leur achat. Vous pouvez maintenant obtenir un prolongement de cette période de garantie jusqu´a CINC ANS depuis la mise en service, uniquement en remplissant un formulaire.<br>Remplissez le formulaire que vous trouverez sur notre site web

**http://www.ditel.es/garantie** 

![](_page_56_Picture_394.jpeg)

- 
- Erreur max ................... ± (0.1% de la lecture +1 digit)

### **Entrée Cellule de charge**

- Tension .............................. ±15 mV ± 30mV ± 150mV
- Résolution Max .................................................... 1 µV
- 
- Excitation ...........................................10/ 5V @ 60 mA
- Erreur max ................... ± (0.1% de la lecture +1 digit)  $\bullet$

- Tension ........................................................±10 V DC
- Impédance d´ entrée ........................................... 1 M
- Résolution affichage........................................ 0.001%  $\bullet$
- Erreur max ................... ± (0.1% de la lecture +1 digit)  $\bullet$
- Valeur min. du Potentiomètre .............................. 200  $\bullet$

### **Entrée Température**

- Compensation jointe froide .................... -10 ºC a +60 ºC **SIGNAL D´ENTRÉE** Configuration........................... différentiel asymétrique
	- Jointe froide................................±(0.05 ºC/ ºC +0.1 ºC)
	- Courant excitation Pt100................................< 1 mA DC
- Résistance max. fils...................... 40 / câble (équilibré) **Entrée Process Tension Courant**

![](_page_56_Picture_395.jpeg)

### **Signal d´entrée MAX applicable**

![](_page_56_Picture_396.jpeg)

- Process V............................................................. ±11 V
- Cellule de charge ±15 mV....................................................±16.5 mV ±30 mV...................................................... ±33 mV ±150 mV ...................................................±165 mV Surcharge continue MAX entrées V et mV .......................50 V

![](_page_56_Picture_397.jpeg)

- Principal .......... -19999/ 19999, 5 digits tricolore 14 mm
- 
- LEDs ............................... 4 de fonctions et 4 de sorties
- rafraîchissement affichage
- Process/ Cellule de charge...........................20/ s Pt100 ........................................................ 4/ s Thermocouple.............................................10/ s
- Dépassement échelle entrée, affichage....... aUEr, aUEr

- Technique ...............................................Sigma/ Delta
- Résolution .....................................................(±15 bit)
- 
- 
- Temps d´échauffement...............................15 minutes

### ALIMENTATION

- MICRA-M........ 85 VAC 265 VAC / 100 VDC 300 VDC
- MICRA-M6 .........22 VAC 53 VAC / 10.5 VDC 70 VDC

### FUSIBLES (DIN 41661)  $-$  Non inclus

- MICRA-M (230/115V AC) .......................F 0.2 A / 250 V  $\bullet$
- MICRA-M2 (24/48V AC)............................F 2 A / 250 V  $\bullet$

### FILTRES

### Filtre P

- Point décimal…………………………………programmable Fréquence de coupe ………………………de 4Hz a 0.05Hz
	- Pente......................................................20 dB/décade

### AMBIENTALES

- Utilisation indoor
- Température de travail ........................-10 ºC a +60 ºC
- Température de stockage ....................-25 ºC a +85 ºC
- Humidité relative non condensée........... <95 % a 40 ºC
- Altitude maximale..................................... 2000 mètres CONVERSION

### DIMENSIONES

![](_page_57_Picture_203.jpeg)

### **CERTIFICAT DE CONFORMITÉ**

![](_page_58_Picture_72.jpeg)

![](_page_59_Picture_0.jpeg)

### **INSTRUCTIONS POUR LE RECYCLAGE**

Cet appareil électronique est compris dans le cadre d'application de la directive **2002/96/CE** et comme tel, est dûment marqué avec le symbole qui fait référence à la récolte sélective d'appareils électriques qui indique qu'à la fin de sa vie utile, vous comme utilisateur, ne pouvez vous défaire de lui comme un résidu urbain courant.<br>Pour protéger l'environnement et en accord avec la législation européenne sur les résidus

électriques et électroniques d'appareils mis sur le marché après le 13.08.2005, l'utilisateur peut le restituer, sans aucun coût, au lieu où il a été acquis pour qu'ainsi se procède à son traitement et recyclage contrôlés.

www.ditel.com/international/www.ditel.com/international/www.ditel.com/international/www.ditel.com/international